IBM FileNet System Monitor 4.0.1.6

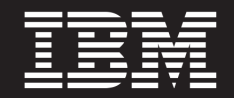

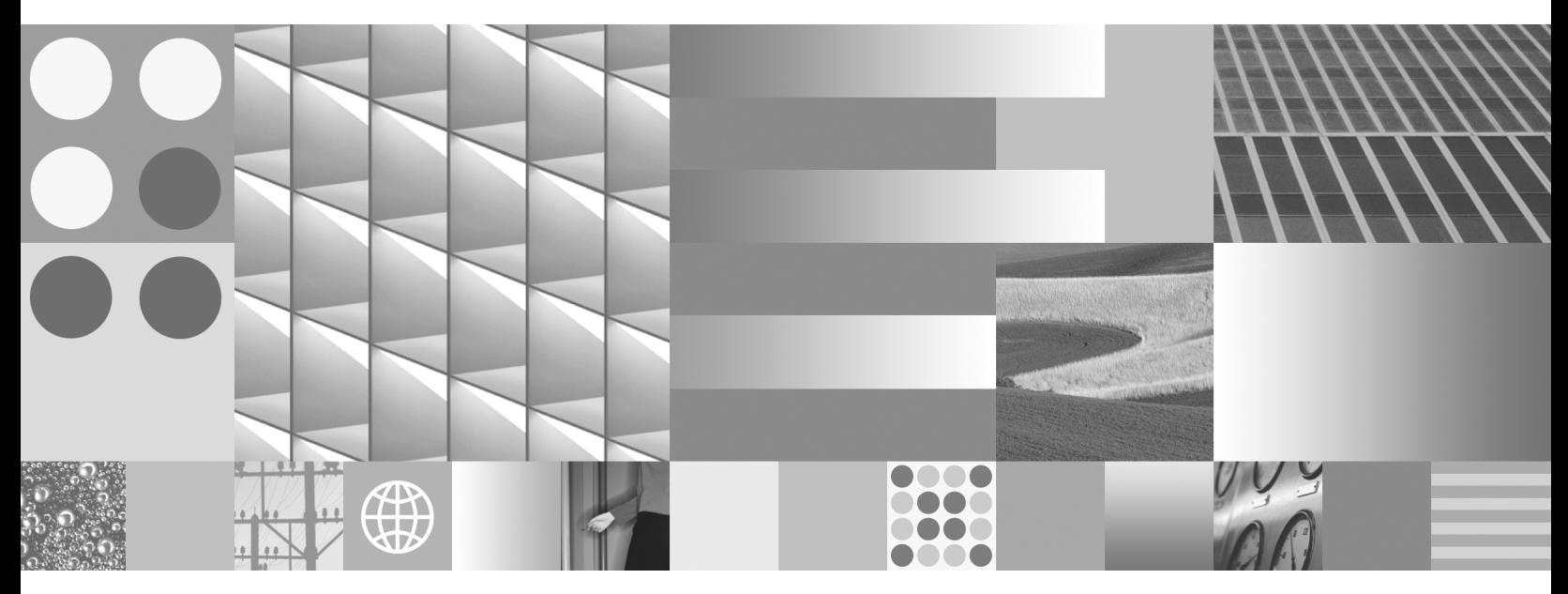

**FSM CALA Guide IBM IM (SC19-3115-00)**

#### **Note**

Before using this information and the product it supports, read the information in "Notices"at the end of this document.

This edition applies to version 4.0.1.6 of IBM FileNet System Monitor (product number 5724-R91) and to all subsequent releases and modifications until otherwise indicated in new editions.

**Copyright © 20002010 CENIT AG, Germany; Copyright © 2005, 2010 IBM Corp., USA** US Government Users Restricted Rights – Use, duplication or disclosure restricted by GSA ADP Schedule Contract with IBM Corp.

# **Table of Contents**

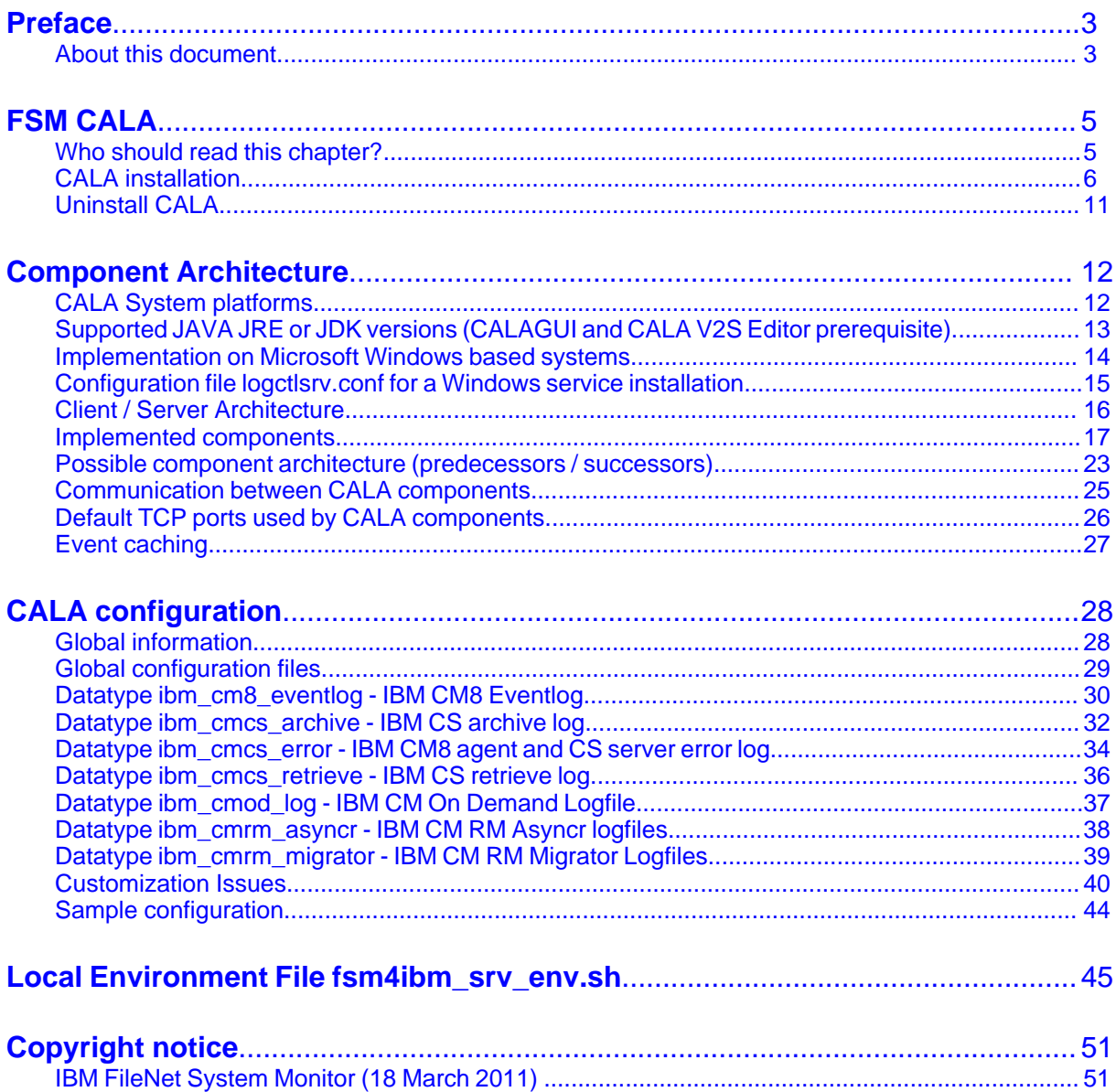

# <span id="page-3-0"></span>**Preface**

# <span id="page-3-1"></span>**About this document**

#### **Who should read this guide?**

The target audience for this guide are those who install or maintain FSM environments.

Every effort has been made to provide you with complete installation instructions. If information becomes available after the creation of the installation media from which you accessed this guide, we will provide an updated version of the guide on the IBM/FileNet Customer Service and Support web site [\(http://](http://www.ibm.com/support) [www.ibm.com/support](http://www.ibm.com/support)). As a general rule, you should refer to the IBM web site to obtain the current version of this guide.

This guide provides instructions for installing and/or upgrading IBM FileNet System Monitor, and identifies the IBM/FileNet and 3rd Party products that are certified for the current release. Be aware that each release of IBM FileNet System Monitor may have multiple Interims Fixes, or Fix Packs available for installation, each with potentially different dependencies and installation requirements. Therefore, before you attempt to install or upgrade IBM FileNet System Monitor, review the list of releases and their associated dependencies on the IBM Support web site (<http://www.ibm.com/support>).

#### **Before you start**

Users of the guide should have knowledge about Unix and/or Microsoft Windows® operating system, web servers, database systems and middleware platforms. The configuration of managed systems (clients) requires advanced knowledge of all IBM ECM systems that should be monitored.

If you lack the requisite skill sets it is strongly recommended to have IBM Lab Services or a certified ValueNet Partner install this product.

### **Where you find this guide**

You can find this documentation on the FSM installation media in the following folder:

UNIX: **<Mount point>/INSTALL/docs**

Windows: **<Drive letter>:\INSTALL\docs**

### **Feedback on documentation**

Send your comments by e-mail to [comments@us.ibm.com.](mailto:comments@us.ibm.com) Be sure to include the name of the product, the version number of the product, and the name and part number of the book (if applicable). If you are commenting on specific text, include the location of the text (for example, a chapter and section title, a table number, a page number, or a help topic title).

# <span id="page-5-0"></span>**FSM CALA**

This chapter provides detailed installation information about the FSM CALA.

# <span id="page-5-1"></span>**Who should read this chapter?**

We recommend this chapter for all who are interested in adapter details or in tuning the adapter.

# <span id="page-6-0"></span>**CALA installation**

# **Post Distribution: CALA Installation**

This chapter contains a detailed description of the installation script **calainst.sh**. This script is used by installation via the CALA installer used for FSM clients and servers..

The settings for the final installation directory CALA\_DIR and the CALA cache directory CALA\_CACHE\_DIR can be specified in the installer GUI.

The table shows the default values:

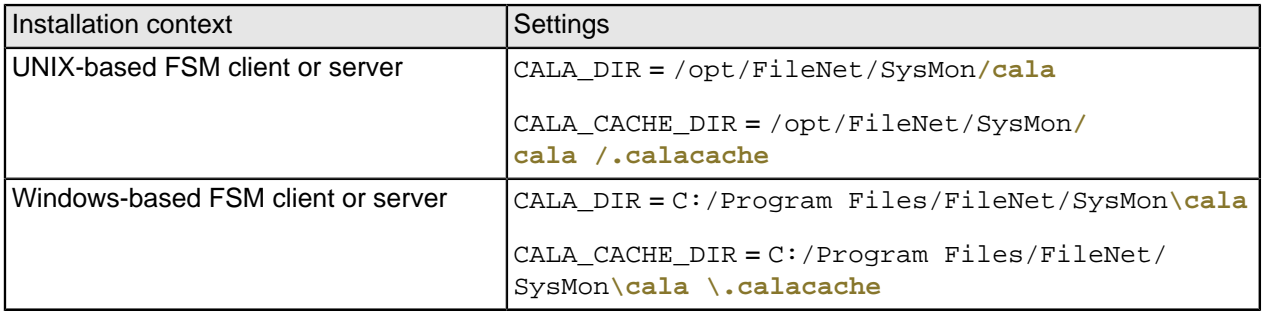

These directories are created if they do not exist yet. If you have already distributed CALA (via the FSM installer), the installations share the same directories. In this case, you always have only one instance of CALA, the configuration entries are merged into one configuration file.

The script checks if there is sufficient disk space in the filesystem where the CALA is to be installed.

The next step is to stop the adapter if it is already installed. The script calls the scripts and binaries installed by the standard installation to stop CALA. If CALA was installed manually using different script names it must be stopped manually before trying to distribute again.

The standard calls for stopping the CALA are as follows:

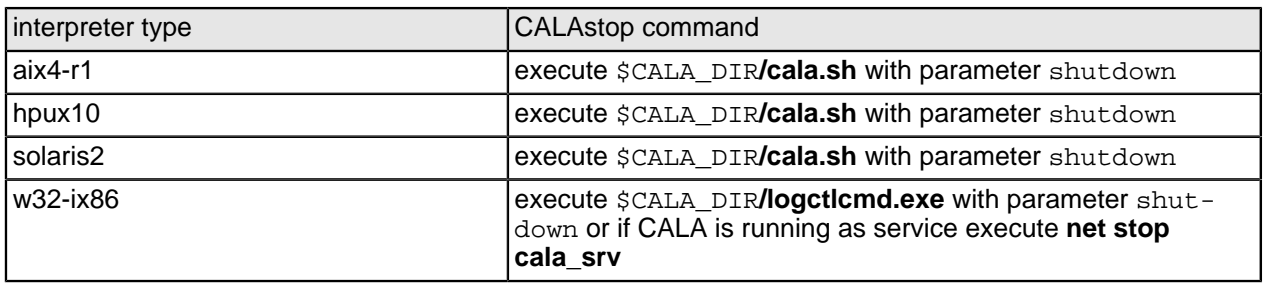

The CALA configuration file is now generated from the .cala input files found in the repos subdirectory of the CALA installation directory. For a detailed description of the merging process see the Technical details of CALA configuration.

#### **Installation of binaries**

The binaries have already been transferred to the client in a previous step.

There are two types of installation, Client or Server, that differ in the binaries that are activated: Client installation:

- ascfileread
- tecfmtfilt
- v2fmtfilt
- oracleread
- ntevtlogread (Windows only)
- mssqlread (Windows only)
- calamon

Server installation

- snmpread
- msgclsfsrv
- tecfmtemit
- tecifcsrv
- snmpemit
- smtpemit
- cmdemit
- **reportemit**
- mysqlemit

The Server installation contains all client components as well.

#### **Installed binaries**

The following table contains a list of binaries that can be found in the CALA installation directory after a CALA configuration has been installed.

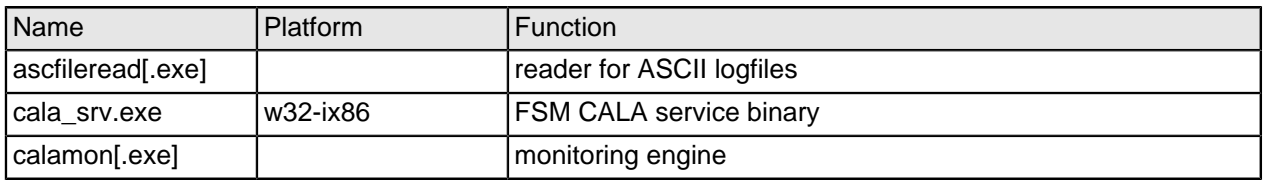

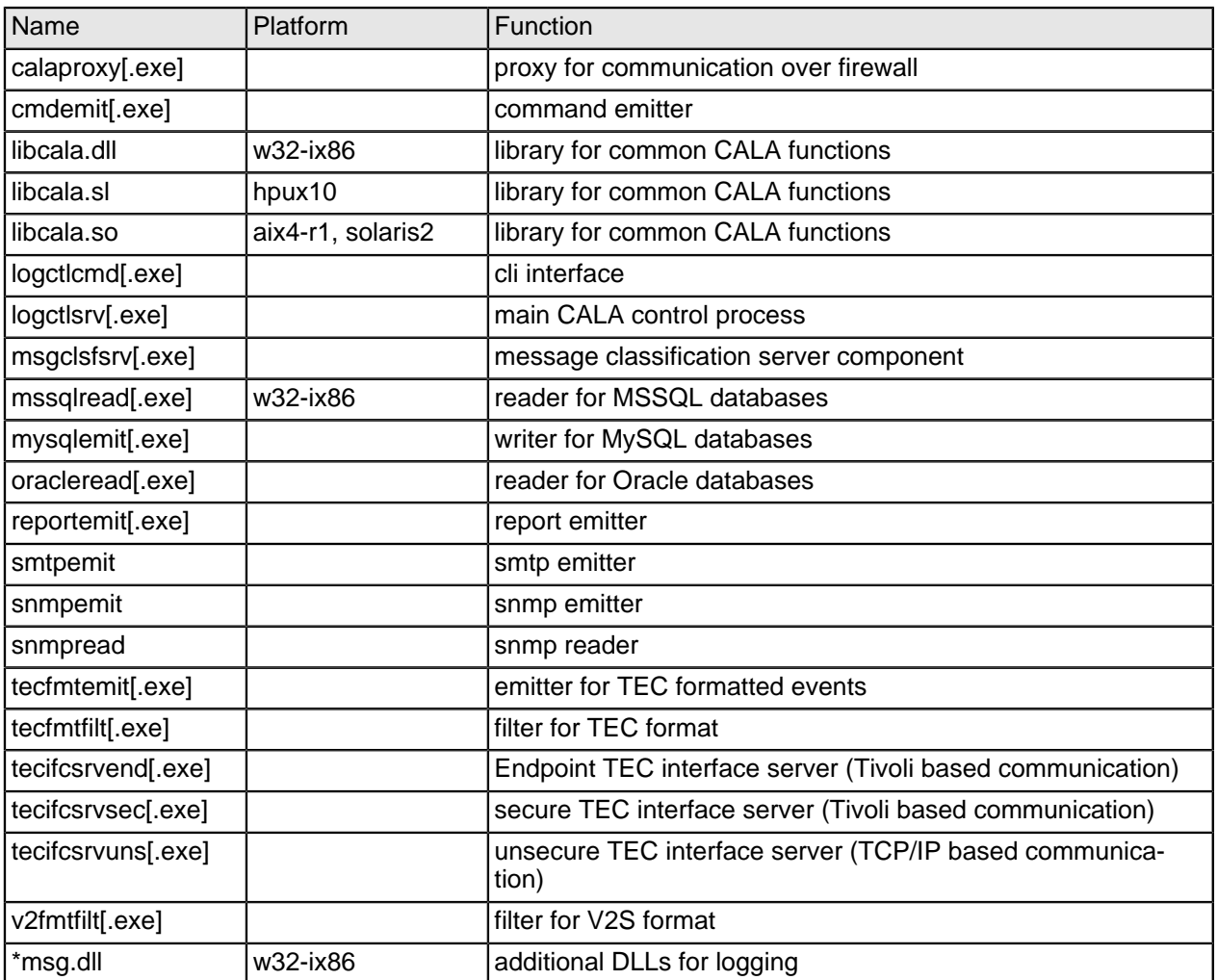

#### **Configuration of autostart**

After successful installation of the binaries, the CALA is configured for autostart. This depends on the target system.

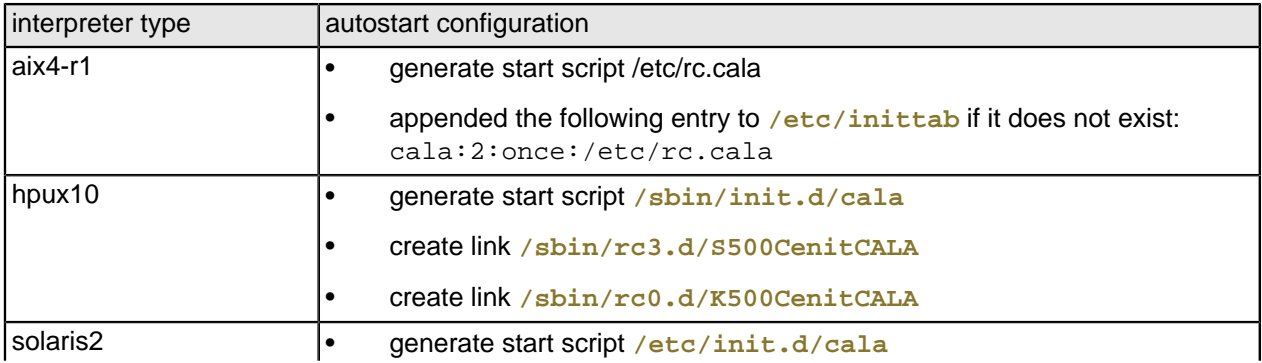

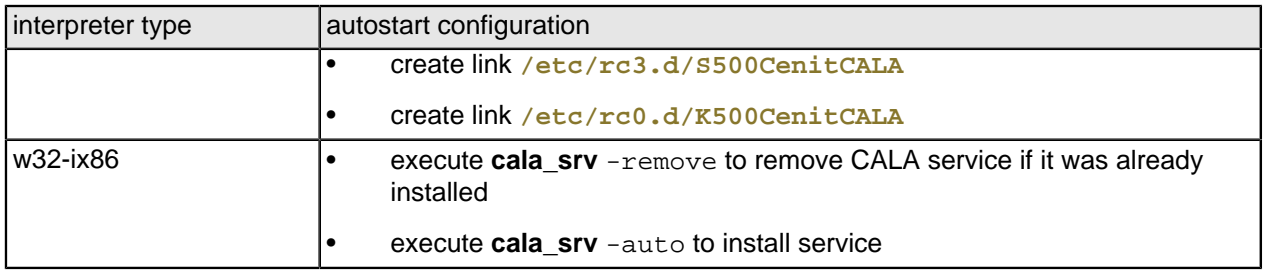

#### **Registry entries on Windows**

The installation of the FSM CALA service creates the following registry key:

HKEY\_LOCAL\_MACHINE\SYSTEM\CurrentControlSet\Services\cala\_srv

The following subkeys are added by the installation script calainst.sh:

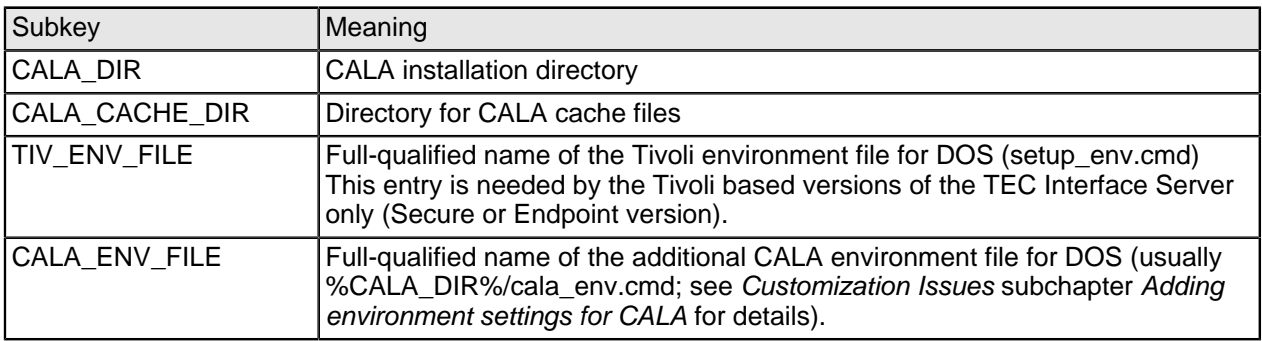

These registry keys can be overridden by specifying environment variables.

CALA will now be started.

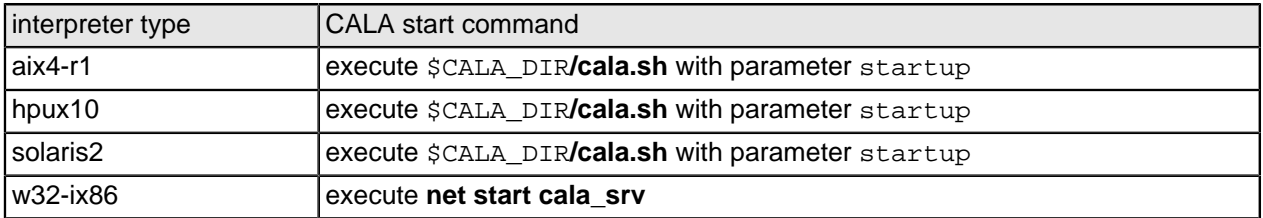

#### **Processes**

The following processes can be found in the process list (**ps** -ef on UNIX, Taskmanager on Windows) if CALA is up and running.

ascfileread

- cala\_srv
- calamon
- cmdemit
- logctlsrv
- msgclsfsrv
- mssqlread
- mysqlemit
- ntevtlogread
- oracleread
- reportemit
- snmpread
- snmpemit
- smtpemit
- tecfmtemit
- tecfmtfilt
- tecifcsrv[end|sec|uns]
- v2fmtfilt

**NOTE** Only components referenced in the configuration file logctlsrv.conf will be started.

#### **Distribution logfiles**

After successful distribution and installation of CALA, all temporary files will be removed.

The distribution logfile **caladist.log** can be found in the CALA installation directory. The contents of the file will be shown in a subwindow of the CALA installer during the installation process.

### **Possible error conditions**

- Not enough space for CALA binaries in **<directory>**. This message can occur if CALA is already installed and there is only little disk space left. The script does not check if any binaries are overwritten during distribution but requires as much space as if it was performing a new installation.
- Windows service FSM CALA could not be installed. If you specified a user for CALA installation, this error message can indicate that the user and / or password is invalid.

All other error texts are self-explaining.

# <span id="page-11-0"></span>**Uninstall CALA**

### **Uninstall using the Installer GUI**

To remove CALA from a client, you can use the installer GUI. Check the **Remove** option and start the instalaltion process.In this case the CALA installation script **calainst.sh** is called with the command line parameter  $-r$ .

> **CAUTION** This will remove the COMPLETE configuration! Do not use this option to remove specific logfiles or monitors from theCALA configuration.

### **Manual uninstall**

If you do not want to use the installer GUI, you must remove CALA manually.

If CALA is installed in the default directory described above, you can execute the installation script **calainst.sh** with the command line parameter  $-r$  to remove CALA and all related files.

> **NOTE** On Windows platforms, the file calainst.sh cannot be deleted because it is locked during execution. The same applies to the installation directory CALA\_DIR. The script and the directory must be removed manually.

If the script **calainst.sh** is not available or CALA is installed in another directory, you must remove the installation manually. The required actions are described in the following paragraphs.

First, make sure to stop CALA by issuing the appropriate stop command. The table of interpreter types and corresponding stop commands can be found above.

Additional de-installation steps depending on the interpreter type:

w32-ix86

Remove the CALA service by executing **cala srv** -remove from the command line. This removes the service and all related entries from the registry.

#### hpux10, solaris2

Remove the links mentioned in the table *auto start configuration* and the start script.

aix4-r1

Remove the **/etc/inittab** CALA-entry mentioned in the table auto start configuration and the start script.

Finally, remove the CALA installation directory and the CALA cache directory. For the location of these directories see table at the start of this chapter.

# <span id="page-12-0"></span>**Component Architecture**

CALA is realized as a multi component Client/Server architecture, which enables customers to realize any kind of centralized and distributed Logfile and monitoring architecture. Almost all components are available on a comprehensive list of platforms (see restrictions on below site).

# <span id="page-12-1"></span>**CALA System platforms**

For detailed information about supported server and client platforms check the latest release notes.

# <span id="page-13-0"></span>**Supported JAVA JRE or JDK versions (CALAGUI and CALA V2S Editor prerequisite)**

For detailed information about required Java JRE or JDK versions for JAVA tools check latest release notes.

# <span id="page-14-0"></span>**Implementation on Microsoft Windows based systems**

Implementation of CALA on the Windows system platform has been implemented as an Windows Service.

### **CALA installation as Windows Service**

Installation of the Windows Service is performed using the program **cala\_srv.exe**.

Installation with start mode manual : **cala\_srv.exe** -install

Installation with start mode automatic : **cala\_srv.exe** -auto

The Windows Service normally runs under the Local System Account. To install the service as another user, use the following commands:

Installation with start mode manual : cala\_srv.exe -install <user> <password>

Installation with start mode automatic : **cala srv.exe** -auto <user> <password>

### **CALA de-installation on Windows systems**

To remove the CALA Windows service start **cala\_srv.exe** -remove from the command line.

# <span id="page-15-0"></span>**Configuration file logctlsrv.conf for a Windows service installation**

If CALA is installed as an Windows service, configuration file **logctlsrv.conf** must either be placed in directory/folder %SystemRoot%**\system32\config** or in a directory/folder of your choice, which is mapped to the environment variable CALA\_DIR of the Windows system environment.

The CALA Windows service reads environment variables CALA\_DIR and CALA\_CACHE\_DIR out of the registry (registry key HKEY\_LOCAL\_MACHINE\SYSTEM\CurrentControlSet\Services\cala\_srv) if they are not mapped in the environment.

If all registry keys are set properly (see chapter Tivoli integration, Post distribution: CALA installation for details) there is no need to reboot the Windows system.

- **NOTE** The CALA processes can also be started as a normal program instead of an Windows service. In this case the CLI-program **logctlcmd** (refer to description) should be used should be used for starting and stopping of the CALA components.
- **NOTE** On Windows, CALA needs the file **PSAPI.DLL** to be available on the system. The file is automatically installed with CALAin the CALA installation directory and must not be removed.

# <span id="page-16-0"></span>**Client / Server Architecture**

To satisfy various requirements (source-independent duplicate recognition, performance, configuration during operation), a specific client/server architecture was developed for the CALA system which distinguishes between the following functions:

- Reading of event sources
- Event filtering
- Classification and duplicate recognition
- Transmitting data (e.g. sending events to the T/EC)

All component of this architecture can be implemented on various systems, or just on a single system (computer).

This diagram illustrates a possible architecture of the CALA system:

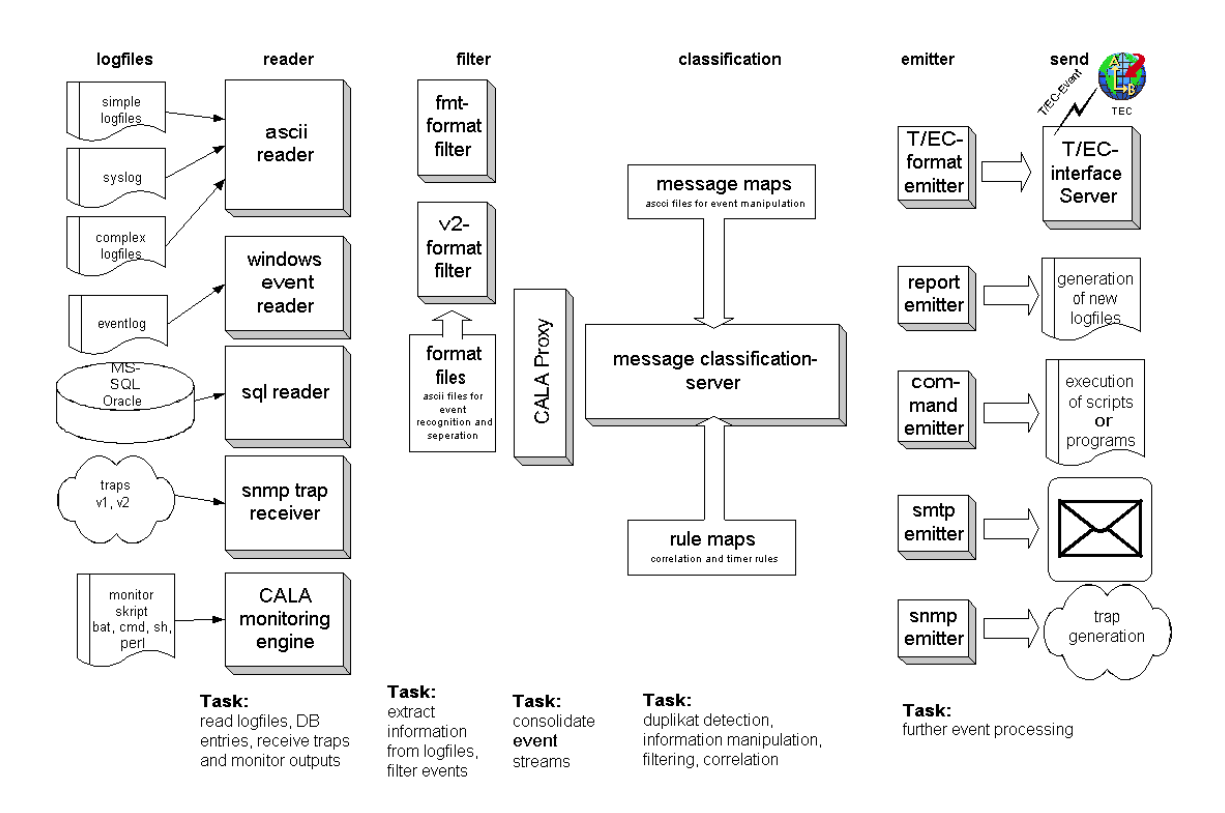

This open architecture enables CALA to be implemented at almost any desired level of complexity or heterogeneity.

In addition, the CALA firewall component calaproxy can be interposed between any FIR-based component.

# <span id="page-17-0"></span>**Implemented components**

# **Read-only component (Reader)**

Readers can be used to read event sources. Event sources can be regular files (Logfiles) or pipes, but also Windows Event Logs. The following readers are components of the CALA module:

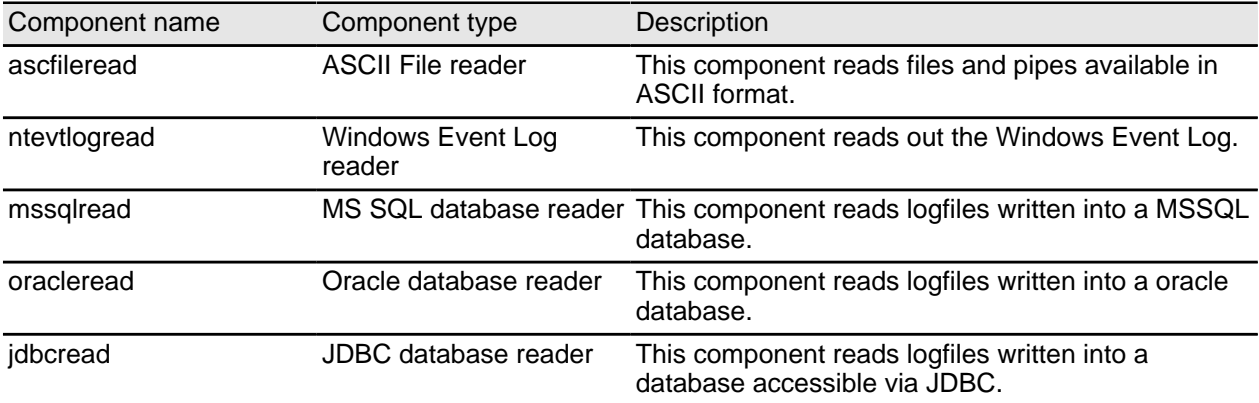

For all readers there is a special CLI parameter  $(-E)$ , which should be used whenever the intention is solely to process events from the sources being read and which have been written to (generated) since the adapter was started.

**NOTE** As an option, other readers can be implemented on a customer-specific basis.

# **Filter component (Filter)**

Filters are used to disassemble data streams, which were read out of event sources by readers. In all cases, readers are only able to transmit to filters because only they have the ability to disassemble unstructured data streams into events (FIRs) based on format definitions (format files).

In technical terms, filters are arranged between the reader and the processing process or the emitter process.

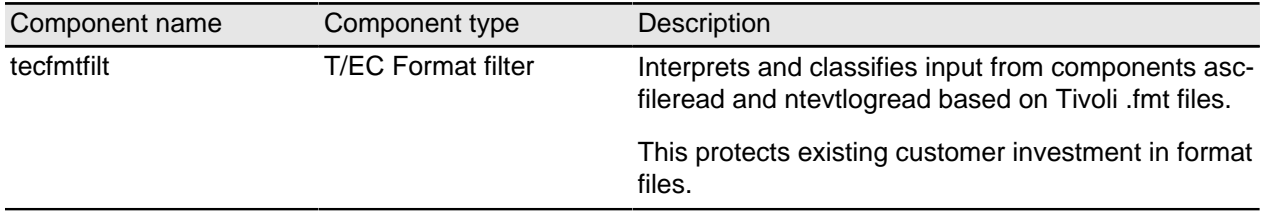

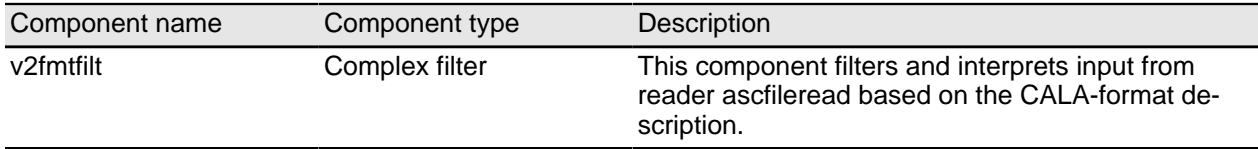

#### **Event generating components**

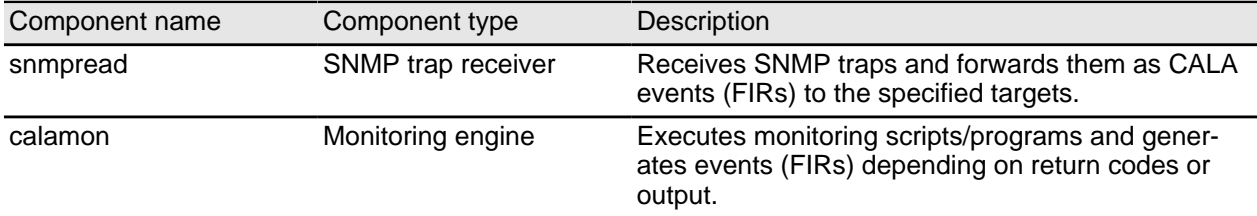

### **Processing server msgclsfsrv (Message Classification Server)**

Correlation system msgclsfsrv is the brain behind CALA and is used for duplicate detection, event handling and computing (basic forms of computing).

Event handling includes the functions of event suppression as well as escalation (change in severity).

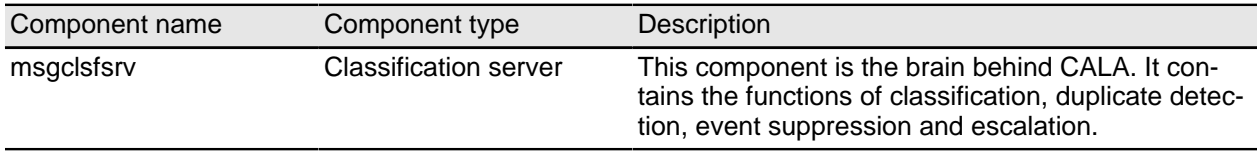

## **Sub components Rules Engine and Message Mapping (msgclsfsrv sub components)**

The rules engine and the massage mapping component are subcomponents of the message classification server and are used to process correlating events and timer on events as well as any manipulation on events.

For detailed information about the Rules Engine and the Message Mapping Component refer to related sub chapters within this chapter.

### **Sub component Completer (msgclsfsrv sub component)**

The sub component Completer in process msgclsfsrv is used for downstream (i.e. after processing by the central processing server) bulk setting or deleting of slots (Tivoli T/EC slots) as a function of other existing or unmapped slots, or to fade out slots.

Language constructs such as *if!, unless!* or *for!* are implemented for processing purposes based on the existence (if) or absence (unless) of slots.

Application area:

Mapping of unmapped default slots, e.g. severity.

Fading out of mapped slots, e.g. those required for internal processing.

### **Sub component Remapper (msgclsfsrv sub component)**

Sub component Remapper in process msgclsfsrv is capable of re-mapping slot contents, or of defining new slots.

This enables the system to rename event class names in a customer-specific manner.

Example:

Changing LogfileBase to <customername> LogfileBase.

Comment: the event class <customername>\_LogfileBase must be defined in a BAROC file.

#### **Emitter components**

Emitters (Senders) are used for sending or subsequently processing events, e.g. after a report has been raised. The following emitters/senders are available:

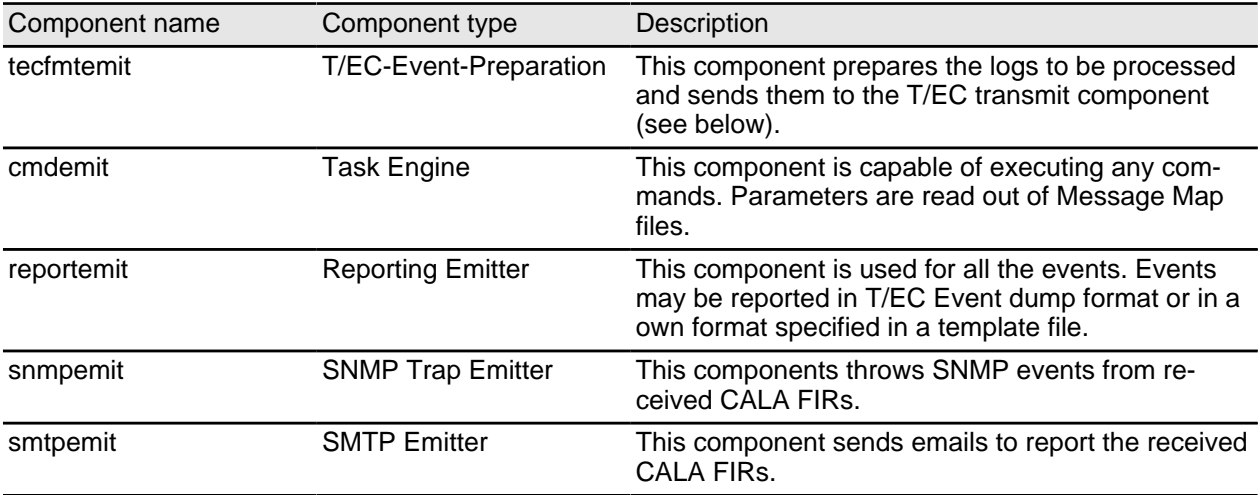

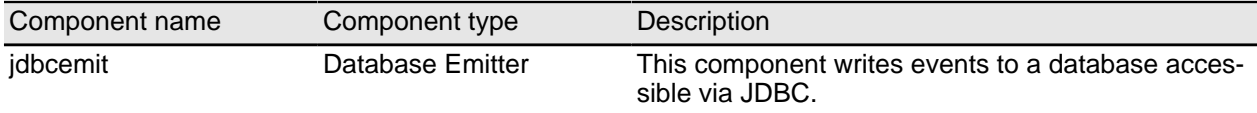

# **T/EC transmit component**

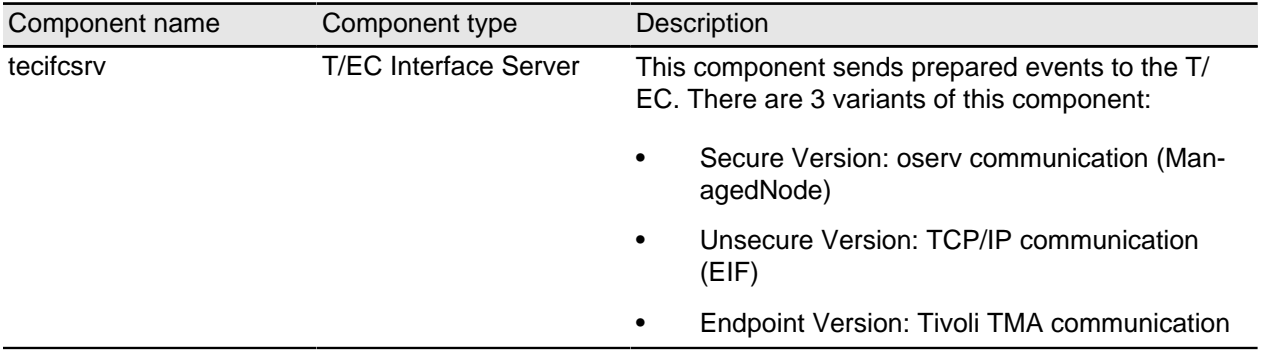

## **Application proxy for DMZ**

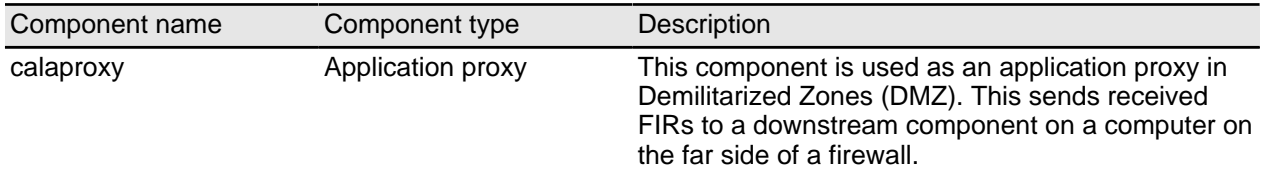

## **Control component logctlsrv**

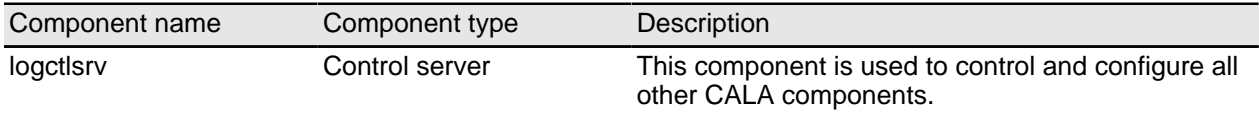

Logctlsrv is controlled using the CLI (command line interface) **logctlcmd**. **Logctlcmd** reads configuration information from the file **logctlsrv.conf** and starts the process **logctlsrv**, which then takes control of the configuration management of all other CALA component.

### **CLI logctlcmd**

The Command Line Interface **logctlcmd** is used on all platforms supported by external control of the CALA component.

> **NOTE** Starting and stopping the CALA component on Windows systems can be implemented by the Windows Service Manager (refer to CALA installation as an Windows service) as well.

#### **Supported logctlcmd commands**

#### **startup**

Starting the CALA component. A CALA Windows installation is started by the command **net start cala\_srv** if CALA is installed as a service.

#### **shutdown**

Stopping the CALA component. A CALA Windows installation is stopped by the command **net stop cala\_srv** if CALA is installed as a service.

#### **restart**

Restarts the CALA component

#### **status**

Status query of the CALA component. In addition to the output of all status information for the installed CALA component, output includes information about the Tivoli environment employed as well as important CALA environment variables.

#### **reconfigure**

Reconfiguration of the CALA component during runtime. Changes to the configuration (configuration file **logctlsrv.conf**) are taken into account at this time.

#### **maintenance\_on**

Activation of the Maintenance Level (processing is delayed)

#### **maintenance\_off**

Deactivation of the Maintenance Level (processing is restarted)

#### **test <logical\_name>**

This command is employed in order to generate a CALA test event from a component. This test event can be used to test communication between the component (local on a computer or on a remote computer).

**NOTE** The CALA programs need a shared library which has to be available to them. See the following table for the name of the library and the environment variable to be set to it s path.

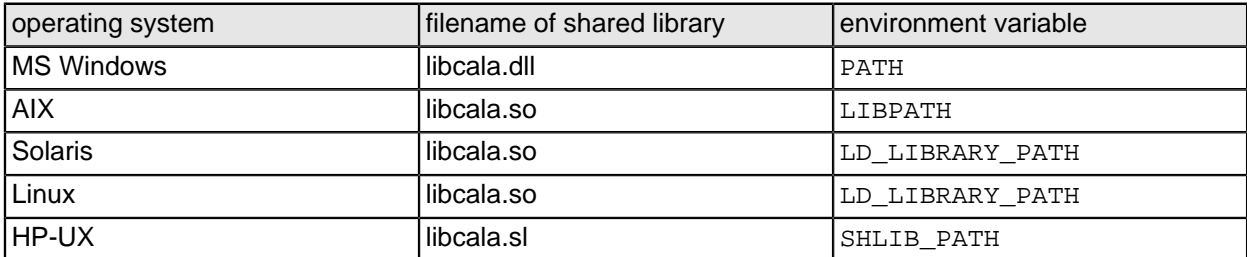

## **Generating test events**

Apart from the emitters (senders), all components are able to generate test events. This means that communication can be tested between the individual components. Test events can be generated using the CLI call:

logctlcmd test <logical componentname>

# <span id="page-23-0"></span>**Possible component architecture (predecessors / successors)**

The following table illustrates the possible component architecture with predecessors (previous stage) and successor (subsequent stage).

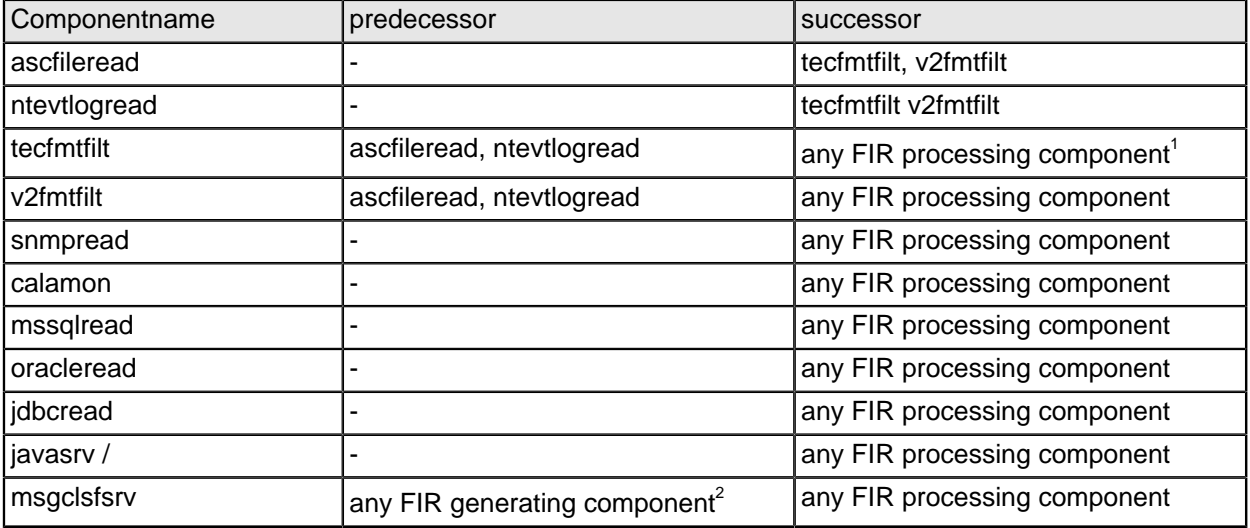

 $<sup>1</sup>$  FIR processing components are:</sup>

- msgclsfsrv
- cmdemit
- **reportemit**
- tecfmtemit
- calaproxy
- snmpemit
- smtpemit
- jdbcemit
- remote component

 $2$  FIR generating components are:

- tecfmtfilt
- v2fmtfilt
- calamon
- snmpread
- mssqlread, oracleread, jdbcread

FSM CALA Guide IBM IM (SC19-3115-00)

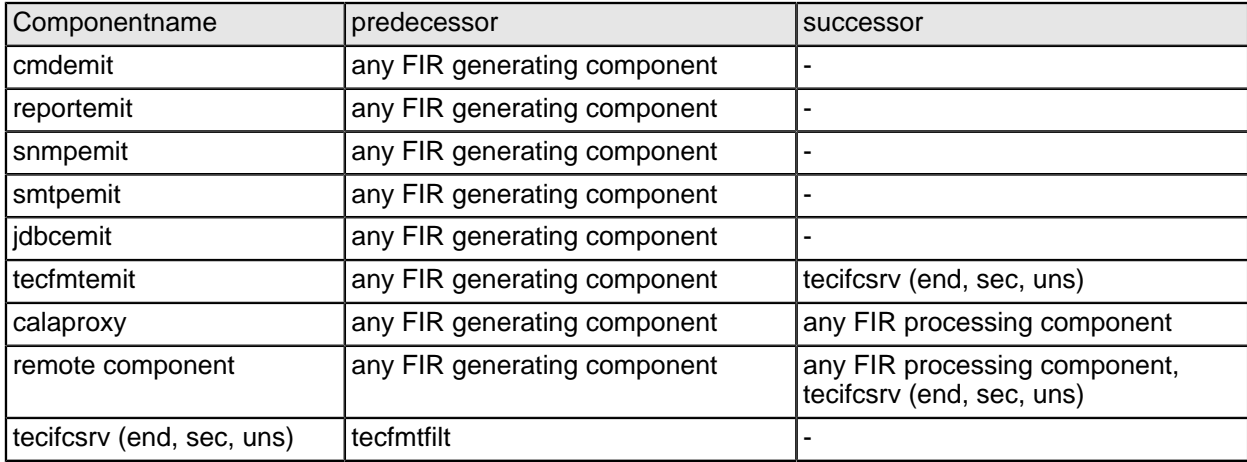

- javasrv /
- msgclsfsrv
- calaproxy
- remote component

FSM CALA Guide IBM IM (SC19-3115-00)

# <span id="page-25-0"></span>**Communication between CALA components**

Communication between individual CALA components is based on TCP/IP communication with variable package size.

The data records read in (Logs, Windows Event Log, Syslog, etc.) are transferred by the filter processes to Filter Input Records (FIR) which form the basis for communication between all other CALA components.

When this standardized data object (FIR) is implemented for CALA component communication, CALA components are able to link up in almost any conceivable order.

The data (FIRs) can be transmitted through ports configured in any desired manner, and every component can also receive or transmit data via any desired number of ports.

# <span id="page-26-0"></span>**Default TCP ports used by CALA components**

The following table shows the default TCP ports used by CALA components. Chapter 10 "Configuration file logctlsrv.conf" describes how the port settings can be changed.

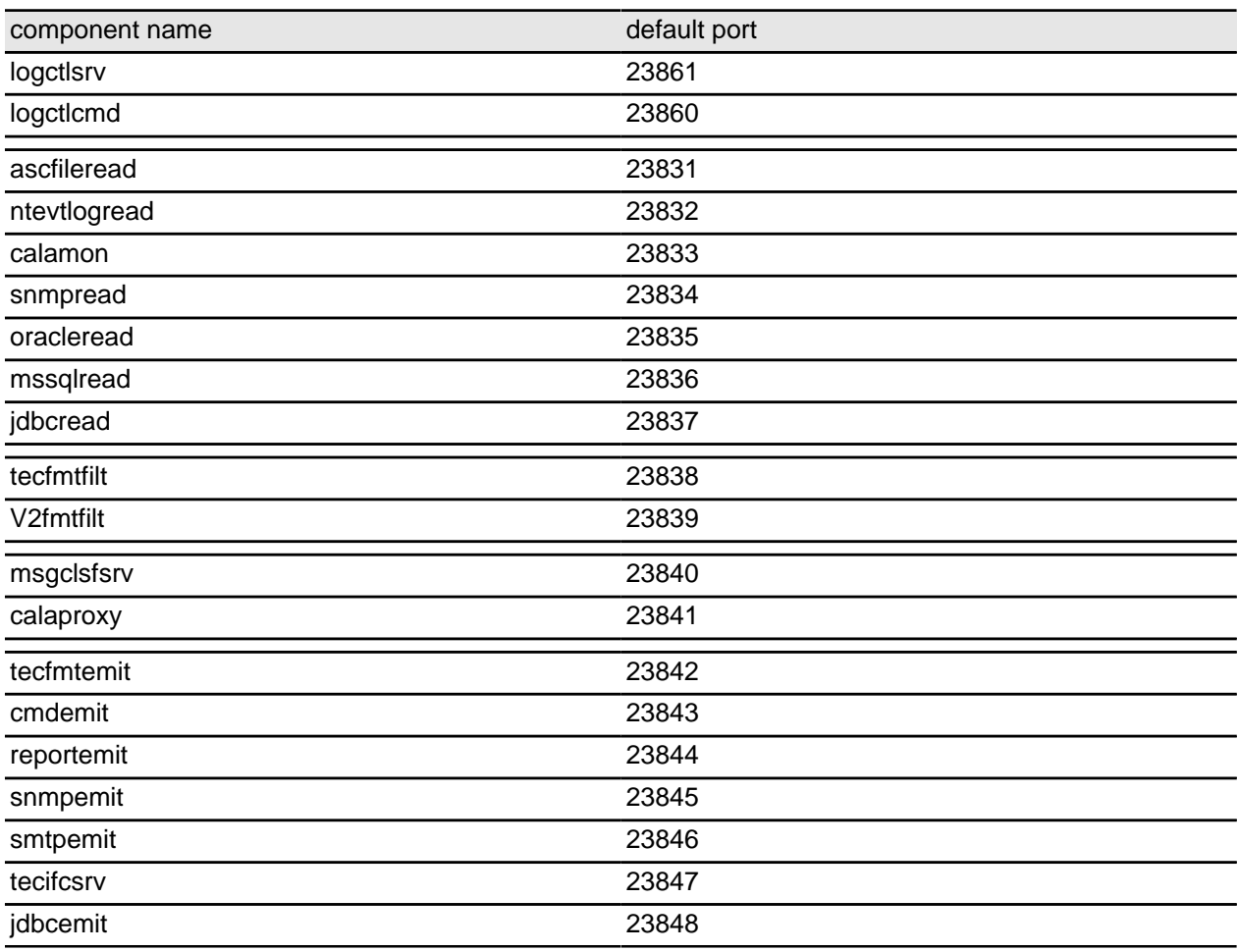

# <span id="page-27-0"></span>**Event caching**

If a component looses contact with a downstream component during the transmission of events, these events are then stored in a cache file. In this case, the client process tries to reconnect to the server every 5 seconds.

As soon as a new connection can be established, the cached event can be transmitted. Once the transmission confirmation has been received, the cache entries are deleted.

Cache files are stored in the directory/folder defined by the environment variable CALA\_CACHE\_DIR. If CALA\_CACHE\_DIR has not been set, environment variables TEMP and TMP (with Windows also the SystemRoot) are evaluated. If none of these variables has been set, the cache file is stored in the current directory/folder.

> **NOTE** The cache files are named **.**<client>.<server>.cache, so they may not be displayed by a normal **ls** call.

# <span id="page-28-0"></span>**CALA configuration**

# <span id="page-28-1"></span>**Global information**

This chapter provides detailed information about CALA configuration.

First, it describes global files like templates and general input files. These files are used for all datatypes in a configuration.

The following sub-chapters provide descriptions of all datatype definitions contained in this module.

### **Who should read this chapter?**

We recommend this chapter for all who are interested in details about the logfiles processed by CALA.

# **Related information**

For information about the directory structure on client see Technical details of CALA configuration.

# <span id="page-29-0"></span>**Global configuration files**

# **Configuration files**

These files are located directly in the CALA installation directory (\$CALA\_DIR):

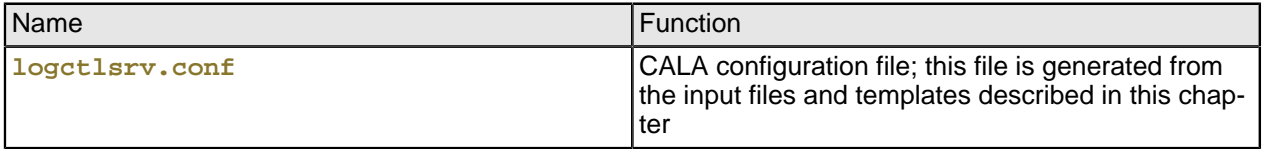

### **Templates**

The template files serve as base for the main CALA configuration file **logctlsrv.conf**. The template is included in the package you select for installation.

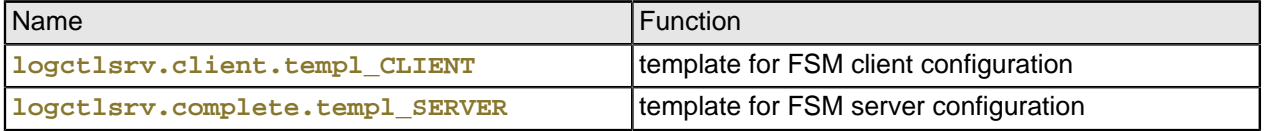

# **Configuration input files**

These files are used in combination with the template files and the input files for the selected datatypes to create a client-specific configuration file. The input files are located in \$CALA\_DIR**/repos**.

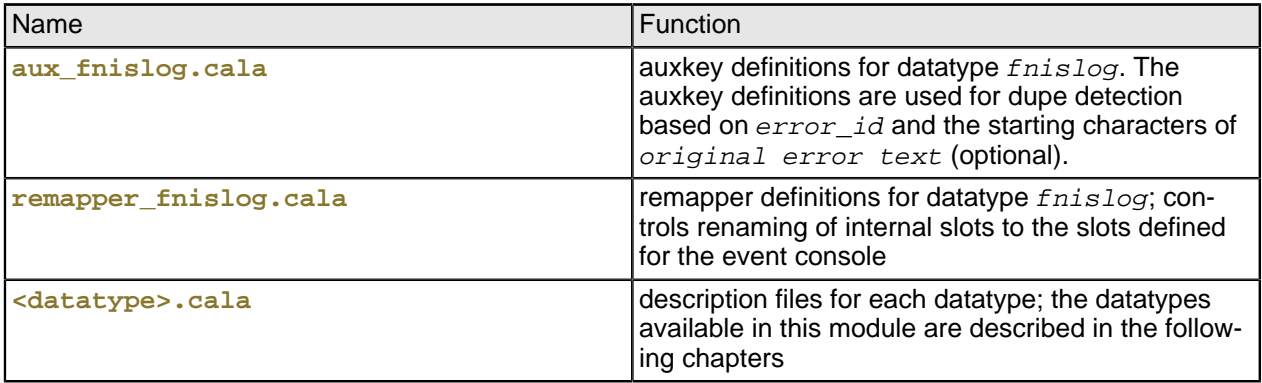

For a detailed description of the input files see Technical details of CALA configuration.

# <span id="page-30-0"></span>**Datatype ibm\_cm8\_eventlog - IBM CM8 Eventlog**

Processing of log events created by IBM CM8. These events are read from the Library Server database.

#### **Application and supported versions**

• IBM CM8 v8.3 and v8.4

#### **Data sources**

#### **Databases**

• tables ICMSTSYSADMEVENTS and ICMSTITEMEVENTS from the CM8 database on the Library Server

### **How to activate CM8 logging**

Logging for IBM CM8 is always active.

### **Related files**

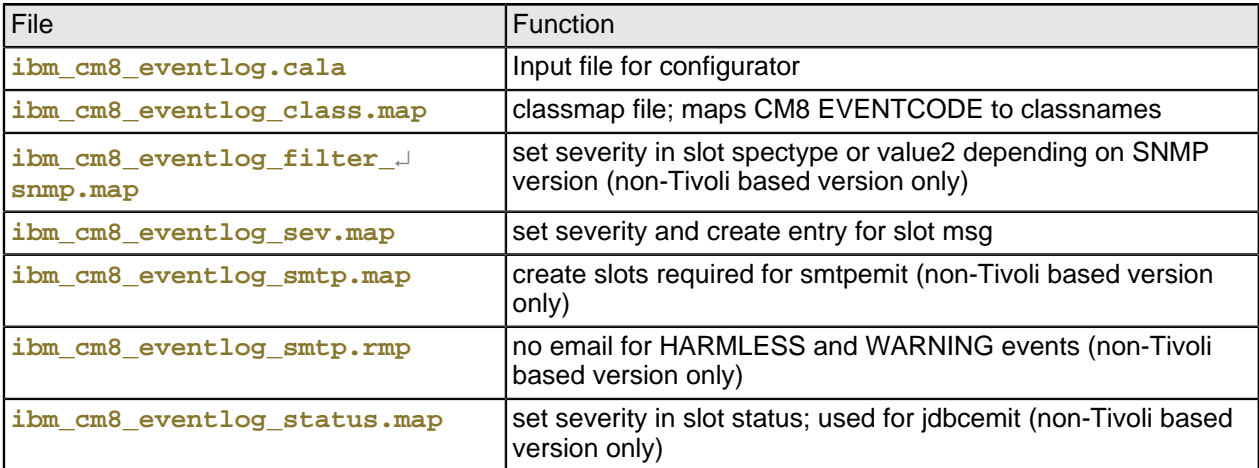

# **Additional information**

#### **Event filtering**

- events can be filtered by EVENTCODE
- filtering of events can be activated in the **Set configuration variables...** dialog in the FSM client installer
- in the section **IBM Content Manager Version 8 Eventlog**, separate filters can be specified for events from the table ICMSTSYSADMEVENTS and ICMSTITEMEVENTS

#### **Adjusting severities**

- the default class for all events is  $IBM\_CMS\_EVTLOG\_Error$
- to change the severity for certain events, change the file **ibm\_cm8\_eventlog\_class.map**; each line in this file contains an eventcode from the database and the value for  $\zeta$ CLASS that must be associated with the eventcode Sample entry: 202 IBM\_CM8\_EVENTLOG\_Info
- $\bullet$  if other values for  $\zeta$ CLASS are used than the default classes, the file ibm\_cm8\_eventlog\_sev.map must be adjusted as well as this file maps the value of  $\zeta$ CLASS to the severity that is displayed in the Webconsole Default classes: IBM\_CM8\_EVENTLOG\_Info IBM\_CM8\_EVENTLOG\_Warning IBM\_CM8\_EVENTLOG\_Error IBM\_CM8\_EVENTLOG\_Fatal

# <span id="page-32-0"></span>**Datatype ibm\_cmcs\_archive - IBM CS archive log**

Processing of IBM Common Store archive logfiles.

#### **Application and supported versions**

• Common Store 8.3

### **Data sources**

Logfiles

- **csserror.log** The error log file is created in the directory that the INSTANCEPATH keyword points to. The keyword is set in the server configuration file; usually **archint.ini**.
- The logfile for the archiving task can be analyzed. Its name is defined in the archive task script.
- The logfile for the retrieving task can be analyzed. Its name is defined in the retrive task script.

# **How to activate IBM CS archive log**

### **Related files**

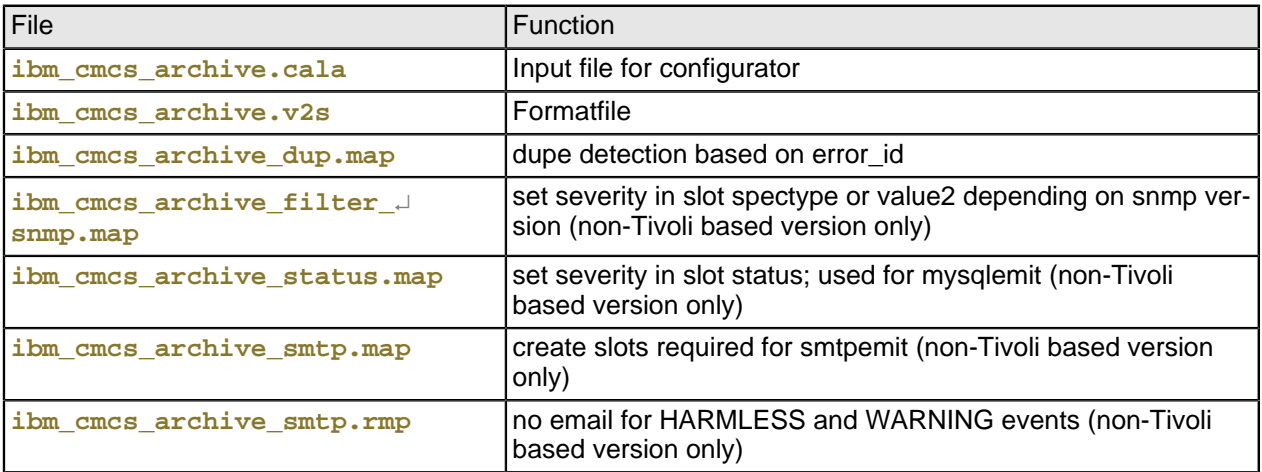

**Additional information**

# <span id="page-34-0"></span>**Datatype ibm\_cmcs\_error - IBM CM8 agent and CS server error log**

Processing of event log files created by IBM Content Manager Version 8 agent and Common Store server.

#### **Application and supported versions**

- Content Manager 8.3
- Common Store 8.3

#### **Data sources**

#### Logfiles

- **<INSTANCEPATH>/cm8errors.log**
- **csserror.log**; the path for the logfile can be specified in **archint.ini**

## **How to activate IBM CM8 and CS logfiles**

### **Related files**

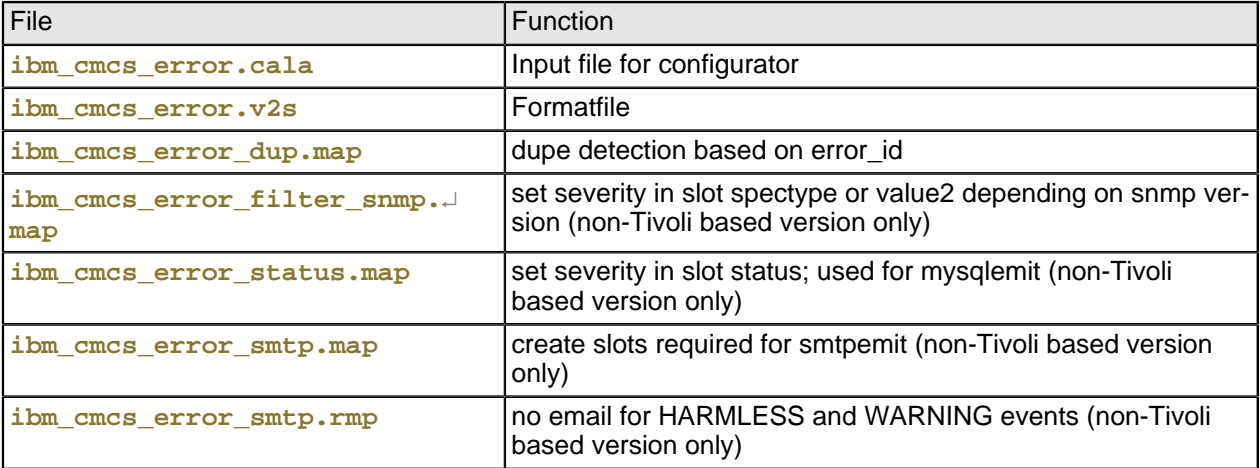

**Additional information**

# <span id="page-36-0"></span>**Datatype ibm\_cmcs\_retrieve - IBM CS retrieve log**

Processing of IBM Common Store retrieve logfiles.

#### **Application and supported versions**

Common Store 8.3

#### **Data sources**

Logfiles

•

### **How to activate IBM CS retrieve log**

### **Related files**

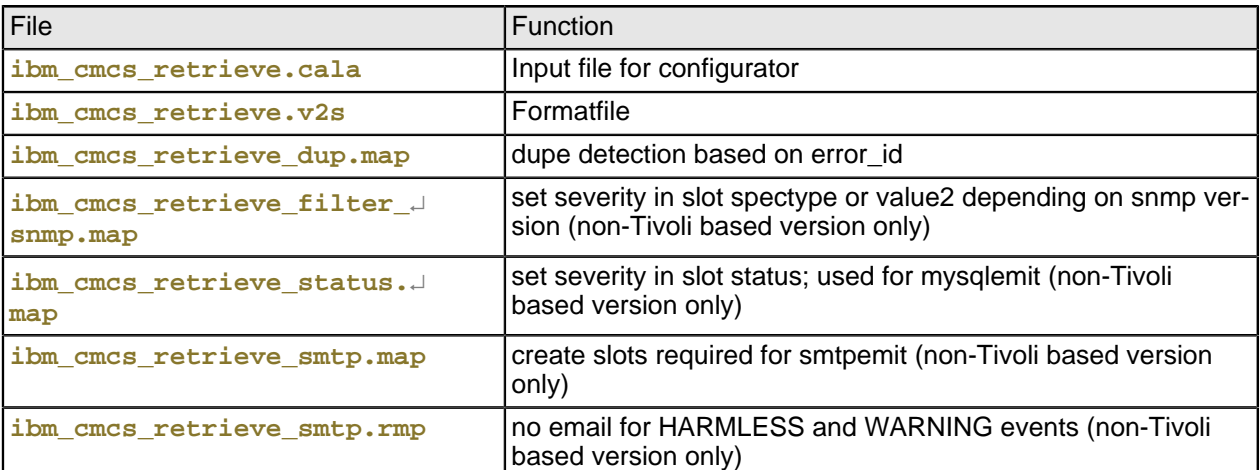

# **Additional information**

# <span id="page-37-0"></span>**Datatype ibm\_cmod\_log - IBM CM On Demand Logfile**

Processing of log events created by IBM CM On Demand. These events are read from the database.

### **Application and supported versions**

• IBM CM On demand 8.3, 8.4

#### **Data sources**

Databases

table ODADMIN.SL2 from the database ARCHIVE1 for logging

### **How to activate CM On Demand logging**

Logging for IBM CM On demand is always active.

### **Related files**

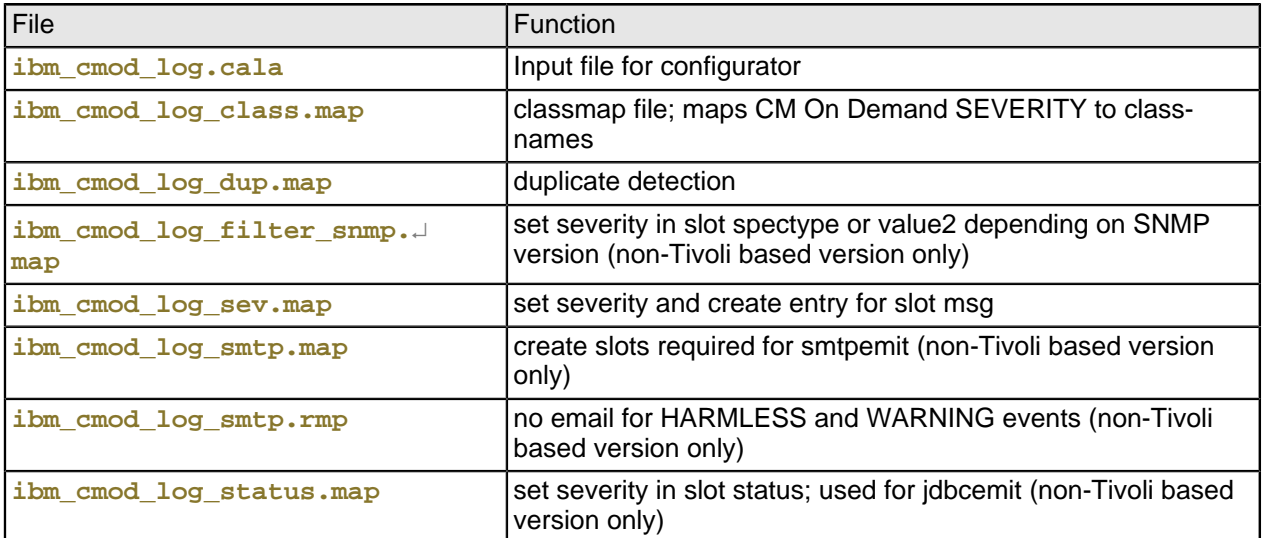

# <span id="page-38-0"></span>**Datatype ibm\_cmrm\_asyncr - IBM CM RM Asyncr logfiles**

Processing of IBM Content Manager Resource Manager Asyncr logfiles.

#### **Application and supported versions**

• Content Manager 8.3

#### **Data sources**

Logfiles

• e.g. **/ddata/cm\_logs/icmrm.asyncr.logfile**; path and filename are configurable

### **How to activate IBM CM RM Asyncr logfiles**

### **Related files**

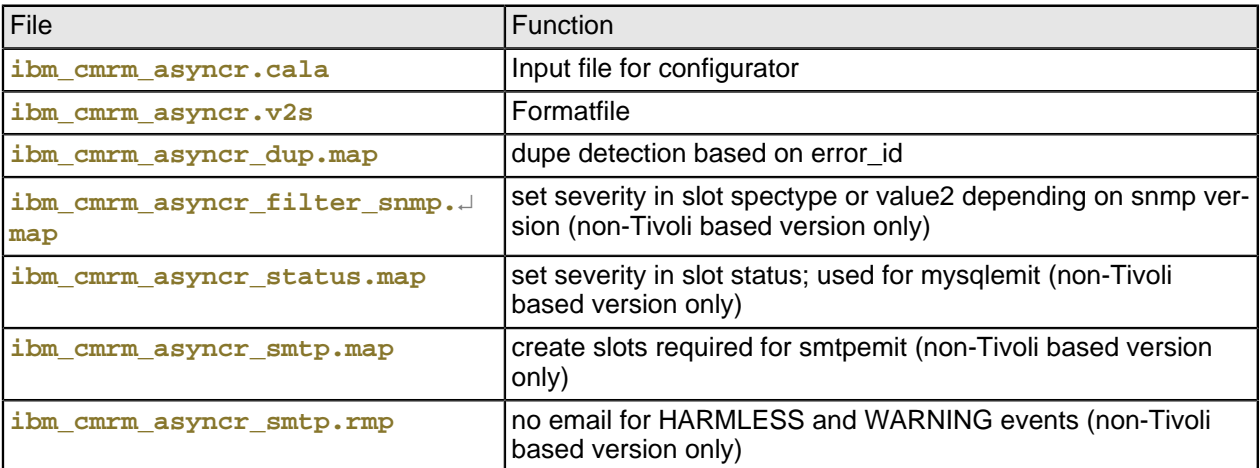

### **Additional information**

# <span id="page-39-0"></span>**Datatype ibm\_cmrm\_migrator - IBM CM RM Migrator Logfiles**

Processing of IBM Content Manager Resource Manager Migrator logfiles.

### **Application and supported versions**

• Content Manager 8.3

#### **Data sources**

Logfiles

• e.g. **/ddata/cm\_logs/migrator.logfile**; path and filename are configurable

## **How to activate IBM CM RM Migrator logfiles**

### **Related files**

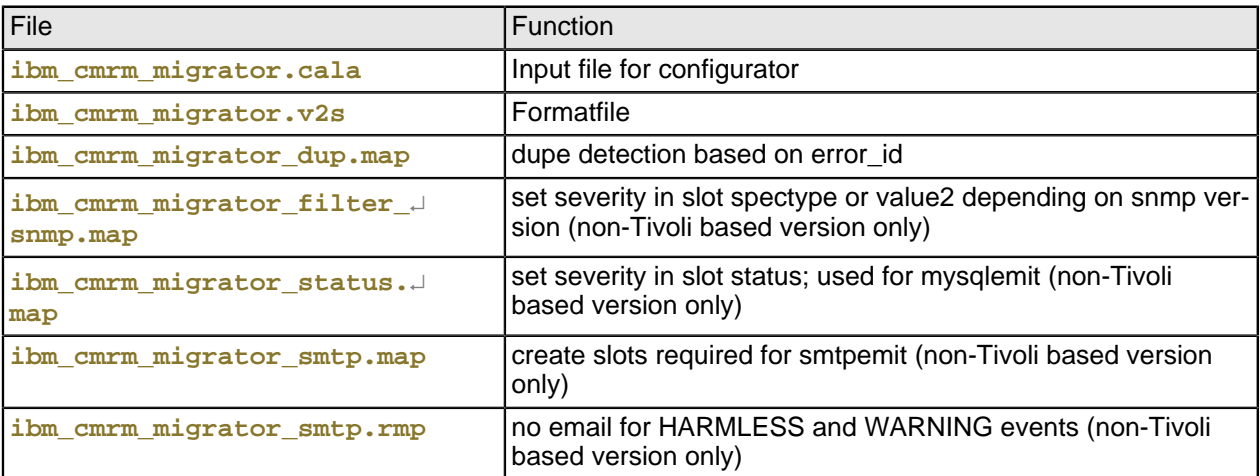

# **Additional information**

# <span id="page-40-0"></span>**Customization Issues**

This chapter contains the most common customization tasks for CALA. For a complete description of all CALA options see CALA components.

### **Globalization settings (NLS support)**

In general log file and Eventlog entries are processed with the character settings of the system. The globalization support additionally allows processing logfiles containing characters that are not identical with the system settings.

Example: To process a logfile containing character set 'ISO-2022-JP' characters the following settings need to be used:

• **C:/TEMP/logs/mylogfile.log:ISO-2022-JP**

The complete list of all supported character sets are added as an appendix.

# **Adding logfile definitions**

The logfiles for each datatype are defined in the corresponding .cala file. The datatype controls which format file will be used to parse the logfile. If you want to add logfiles to the CALA configuration, you must make sure that they can be processed with the format files associated with the datatype.

These are the default logfile settings:

Datatype  $fnislog$  - FileNet ELOG Logfiles and HPII / MRII Logfiles

- $$$ { FNIS FN LOC PATH}/logs/elogs/elogYYYYMMDD
- \${\_\_FNIS\_\_FN\_LOC\_PATH}**/logs/elogs/elYYYYMMDD**
- \${\_\_FNIS\_\_HPII\_PATH}**/journals/\*YYYYMMDD**

Datatype fndw4log - FileNet DocWarehouse 4.0 Logfiles

- **/tmp/srvlink.log**
- \${\_\_FNIS\_\_SRVLINK\_PATH}**/srvlink.log**
- \${SystemRoot}**/srvlink.log**

To add more logfiles for a datatype, unpack the corresponding .tar.gz archive, edit the .cala file directly and rereate the .tar.gz archive.

### **Adding message map definitions**

You can add your own message map definitions to the CALA configuration.

First, create a message map file according to the map files provided with the modules. The name of the message map file must follow the naming convention <datatype> <suffix>.map.

Now add the new map entry to the appropriate .cala file.

You must edit the file **<datatype>.cala** which is located in the directory **temp** in the configuration tar.gz archive (see Technical details of CALA configuration, section Directory structure in FSM installation archives for details of the configuration archives).

Add a block for the message map file. The block must look like this:

MAP\_NAME\_<n>=<suffix> MAP\_PRI\_TYPE\_<n>=v2 MAP TARGET <n> =< target>

 $\langle$ n> is the number of the map. Note that the sequence of the MAP\_ entries in the .cala file is relevant for the processing of the message maps. Make sure that the numbering of the map entries is unique.

The MAP\_TARGET entry can be copied from the existing map entries.

### **Adjusting port numbers**

The components of the FSM CALA use ports for their communication. If you want to change the standard ports, make sure to change the  $-P$  <portnum> entry as well as the corresponding port!<portnum> specification. You can change the port numbers after configuration / distribution of CALA if you want to change them for one target only. If you want to change the port numbers for all targets, you can edit the template file.

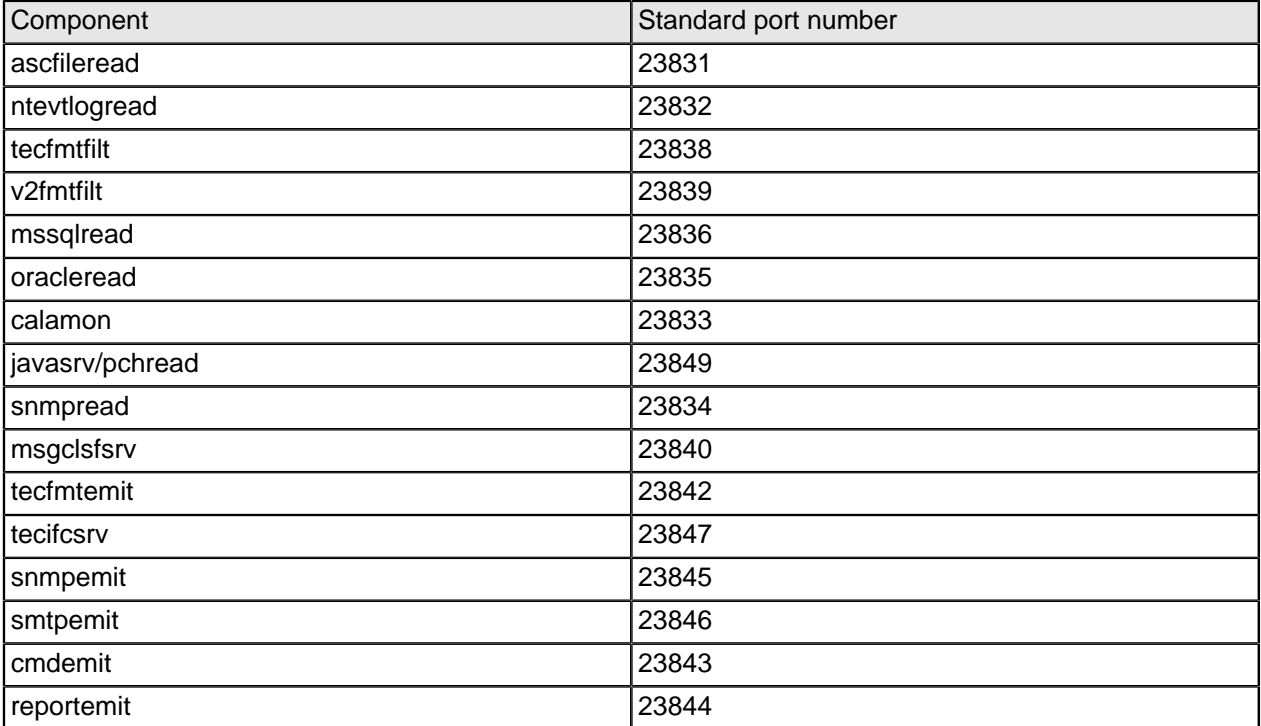

If your CALA installation is client-server based, the client component uses the port specified for msgclsfsrv in the server template as remote port number (23840 in the table above).

# **Activate logging for CALA**

You can turn on logging for each of the CALA components. Add the  $-d$ : <loglevel>: <logfilename> parameter to the configuration entry of the component.

The  $\langle\log_{10} t \rangle$  can be a number between 0 and 9. The lower the loglevel is, the more will be written to the logfile.

Note that the logfile may grow very fast if you choose a high loglevel and process large logfiles.

The following configuration fragment shows an entry for the component ascfileread with activated logging. Note that the referenced subdirectory **logs** must already exist to allow creation of the logfile **ascfileread.log**.

```
ascfileread=run!ascfileread -P 11001 -d:3:logs/ascfileread.log,port!11001,targets!v2fmtfilt,↵
pathlist!1;/fnsw/local/logs/elogs,ptrnlist!1;elogYYYYMMDD,assoc!1;1;v2;fnislog,conf!port;↵
run;targets;pathlist;ptrnlist;assoc
```
#### **Activate heartbeat events for CALA**

CALA heartbeat is enabled by default. The events are handled automatically by the Webconsole.

The heartbeat is controlled by the -ZHEARTBEAT\_PERIOD=<secs> parameter in the configuration entry of the component that creates events of the class CALA\_HEARTBEAT\_OK.

 $\le$ secs> is the interval between two heartbeat events. If it is set to zero, no heartbeat events will be generated.

The following configuration fragment shows an entry for the component v2fmtfilt with activated heartbeat. The heartbeat interval is set to 300 seconds (5 minutes).

```
v2fmtfilt=run!v2fmtfilt -P 11004 -ZHEARTBEAT_PERIOD=300,port!11004,targets!msgclsfsrv,
formatlist!fnislog;fmt/fnislog.v2s,conf!port;run;targets;formatlist
```
This option is appropriate for the filter component  $v2$  *fmtfilt* in a complete or a client configuration and for the server component *msgclsfsrv* in a server configuration.

### **Adding environment settings for CALA**

If you need to set client specific environment variables for CALA, you can create an additional environment file:

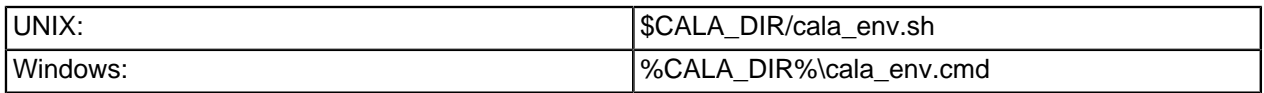

No additional changes are required. The new file will be used as soon as the startup script is executed the next time (UNIX) or the cala\_srv service is restarted (Windows).

# <span id="page-44-0"></span>**Sample configuration**

This is a sample configuration files that processes ELOG logfiles on a UNIX system. The configuration is complete, containing the client (reader) component as well as the server (message classification and TEC interface) components.

```
#operating-system: sun-solaris
#name of configuration: Generated by CALACFG
#user:
#password:
serverlist=ascfileread,v2fmtfilt,msgclsfsrv,tecfmtemit,tecifcsrv
ascfileread=run!ascfileread -P 11001,port!11001,targets!v2fmtfilt,pathlist!1;/fnsw/local/logJ
s/elogs,ptrnlist!l;elogYYYYMMDD,assoc!l;1;v2;fnislog,conf!port;run;targets;pathlist;
ptrnlist;assoc
v2fmtfilt=run!v2fmtfilt -P 11004,port!11004,targets!msgclsfsrv,formatlist!fnislog;
fmt/fnislog.v2s,conf!port;run;targets;formatlist
msgclsfsrv=run!msgclsfsrv -P 11009,port!11009,targets!tecfmtemit,types!fnislog_v2_mct,↵
auxkeys!aux_fnislog_0_8;aux_fnislog_0_15;aux_fnislog_0_6;aux_fnislog_0_2;aux_fnislog_0_↵
0;aux_fnislog_0_20;aux_fnislog_generell,remappers!tecfmtemit_remap,conf!port;run;
targets;types;auxkeys;remappers
fnislog_v2_mct=type!v2;fnislog,handledby!tecfmtemit,msgmaps!misc/fnislog_evt.map;fnislog_↵
evt_map;misc/fnislog_dup.map;fnislog_dup_map;misc/fnislog_except_0_15.map;fnislog_except_0_↵
15_map;misc/fnislog_except_0_8.map;fnislog_except_0_8_map;misc/fnislog_except_0_4.↵
map;fnislog_except_0_4_map;misc/fnislog_filter.map;fnislog_filter_map
fnislog_evt_map=key!error_id;L,fields!severity;msg;error_cause;corrective_action
fnislog_dup_map=key!error_id;L,fields!$DUPEKEY;$ESCAT;$ESCLEV;$ESCCNT
fnislog_except_0_15_map=key!error_id;L;original_error_text;F0T15w16,fields!severity;↵
msg;error_cause;corrective_action
fnislog_except_0_8_map=key!error_id;L;original_error_text;F0T8w9,fields!severity;msg;error_↵
cause;corrective_action
fnislog_except_0_4_map=key!error_id;L;original_error_text;F0T4w5,fields!severity;msg;error_↵
cause;corrective_action
fnislog_filter_map=key!severity;L,fields!$CLASS;severity
# auxkey definitions
aux_fnislog_0_0=error_id;L
aux_fnislog_0_2=error_id;L;original_error_text;F0T2
aux_fnislog_0_20=error_id;L;original_error_text;F0T20
aux_fnislog_0_6=error_id;L;original_error_text;F0T6
aux_fnislog_0_4=error_id;L;original_error_text;F0T4
aux_fnislog_0_15=error_id;L;original_error_text;F0T15
aux_fnislog_0_8=error_id;L;original_error_text;F0T8
aux_fnislog_generell=error_id;L;original_error_text;L
# remapper definitions
tecfmtemit_remap=for!tecfmtemit,fieldalias!$ESCCNT;occurrences_before_send
tecfmtemit=run!tecfmtemit -P 11010,port!11010,targets!tecifcsrv,conf!port;run;targets
tecifcsrv=run!tecifcsrvend -P 11011 -h @EventServer ,port!11011,conf!port;run
```
# <span id="page-45-0"></span>**Appendix A. Local Environment File fsm4ibm\_srv\_env.sh**

This table provides an overview for the information stored in the local environment file **fsm4ibm\_srv\_env.sh** that is created on each server that hosts IBM IM products.

These are the global settings:

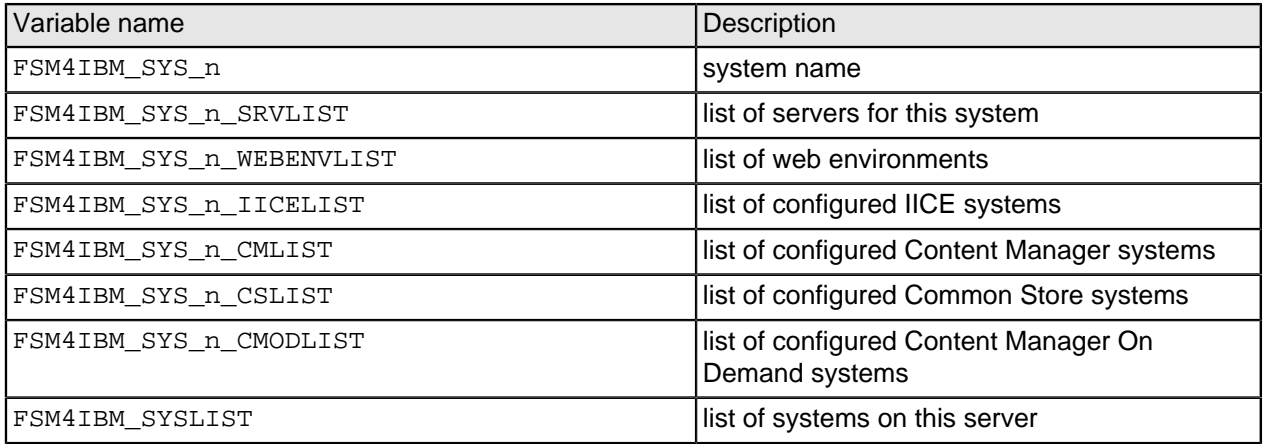

These are the settings for server instances:

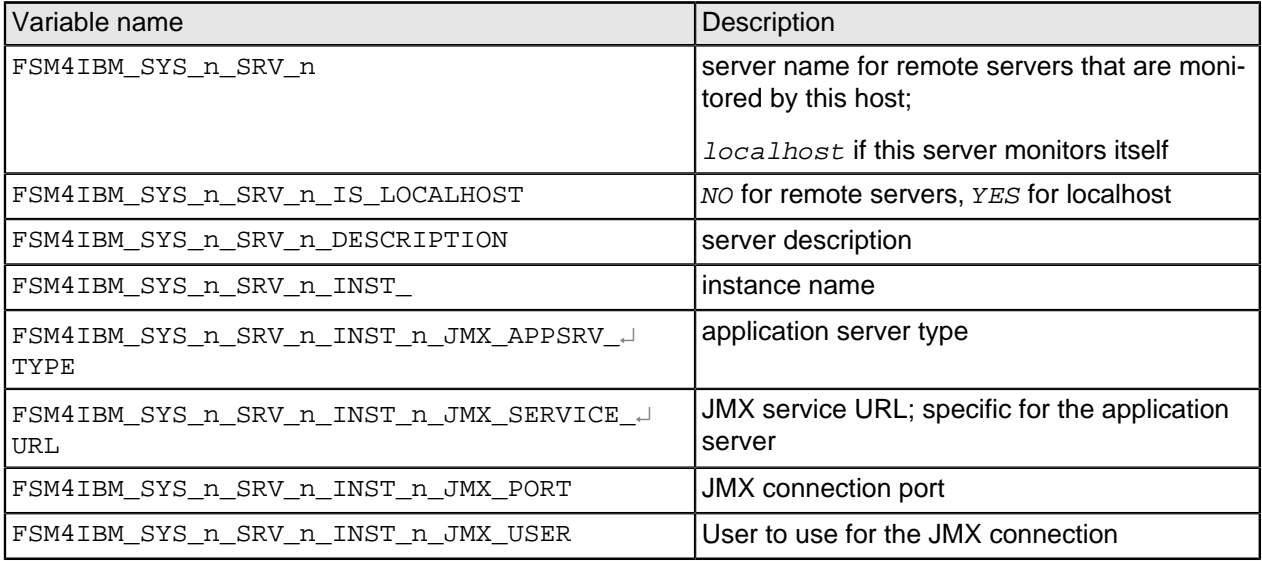

**NOTE** Note: These variables cannot be used in the logfile definitions for the FSM CALA (CALA) yet.

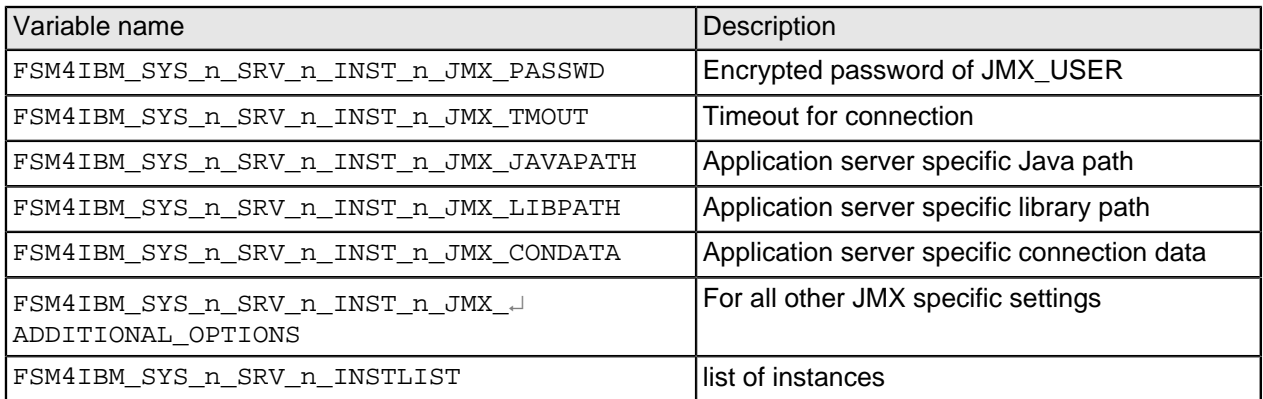

These are the settings for Webenvironments:

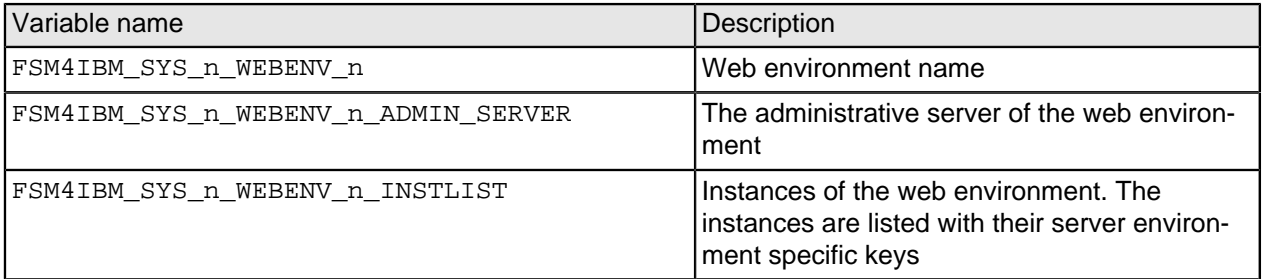

These are the settings for IICE:

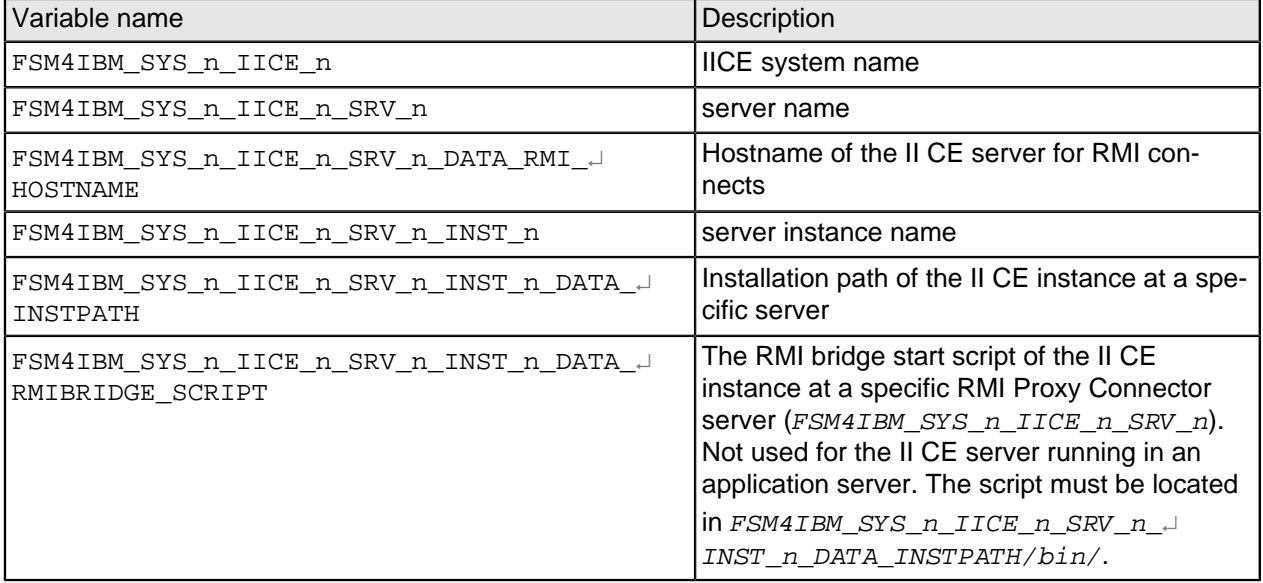

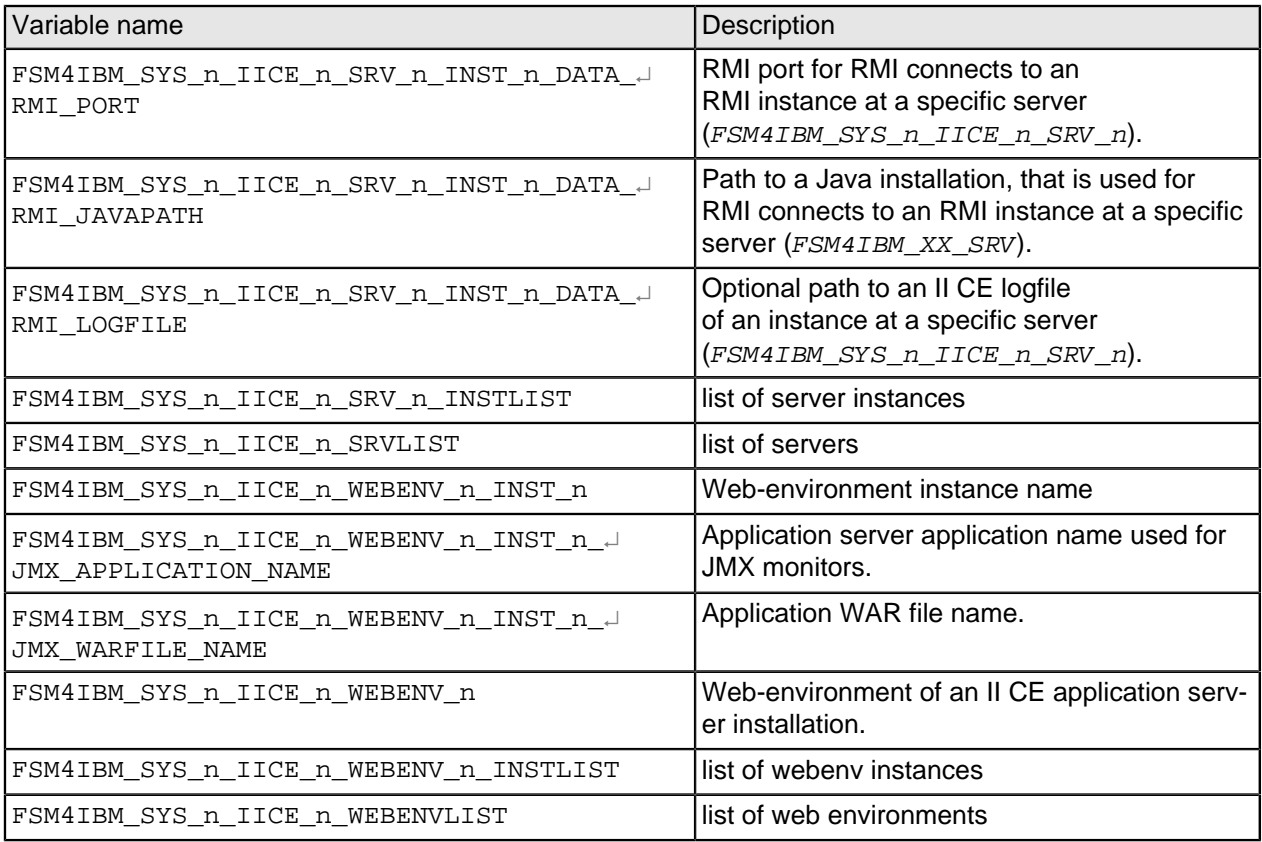

These are the settings for Content Manager:

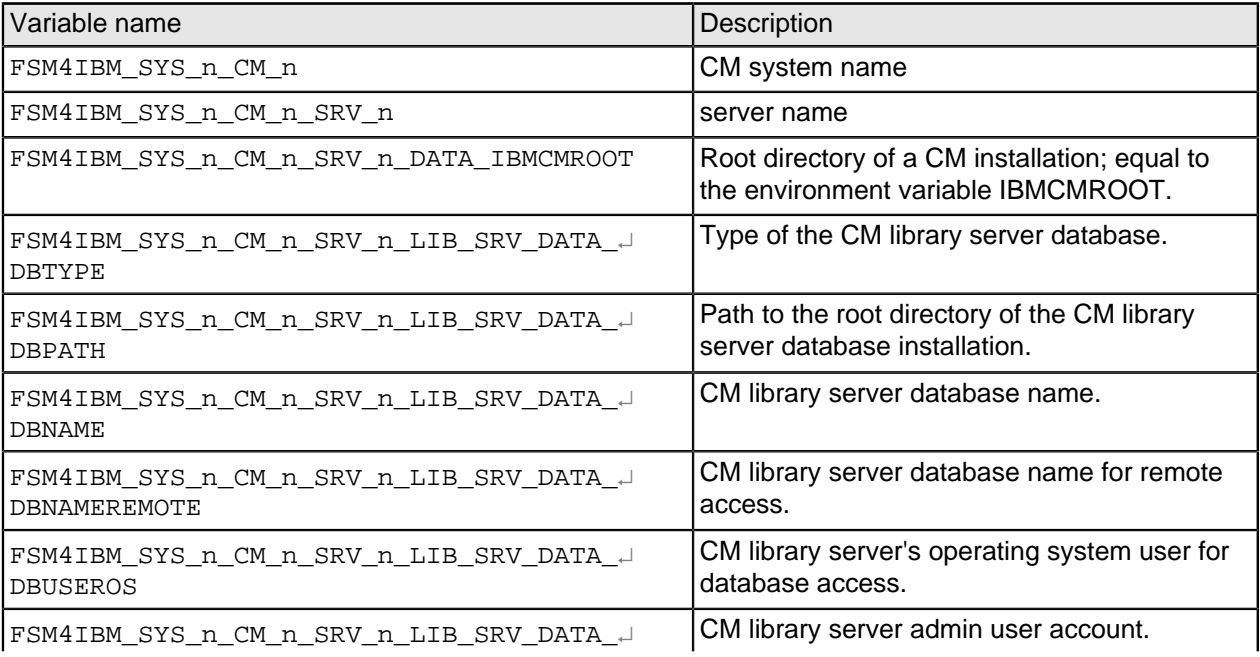

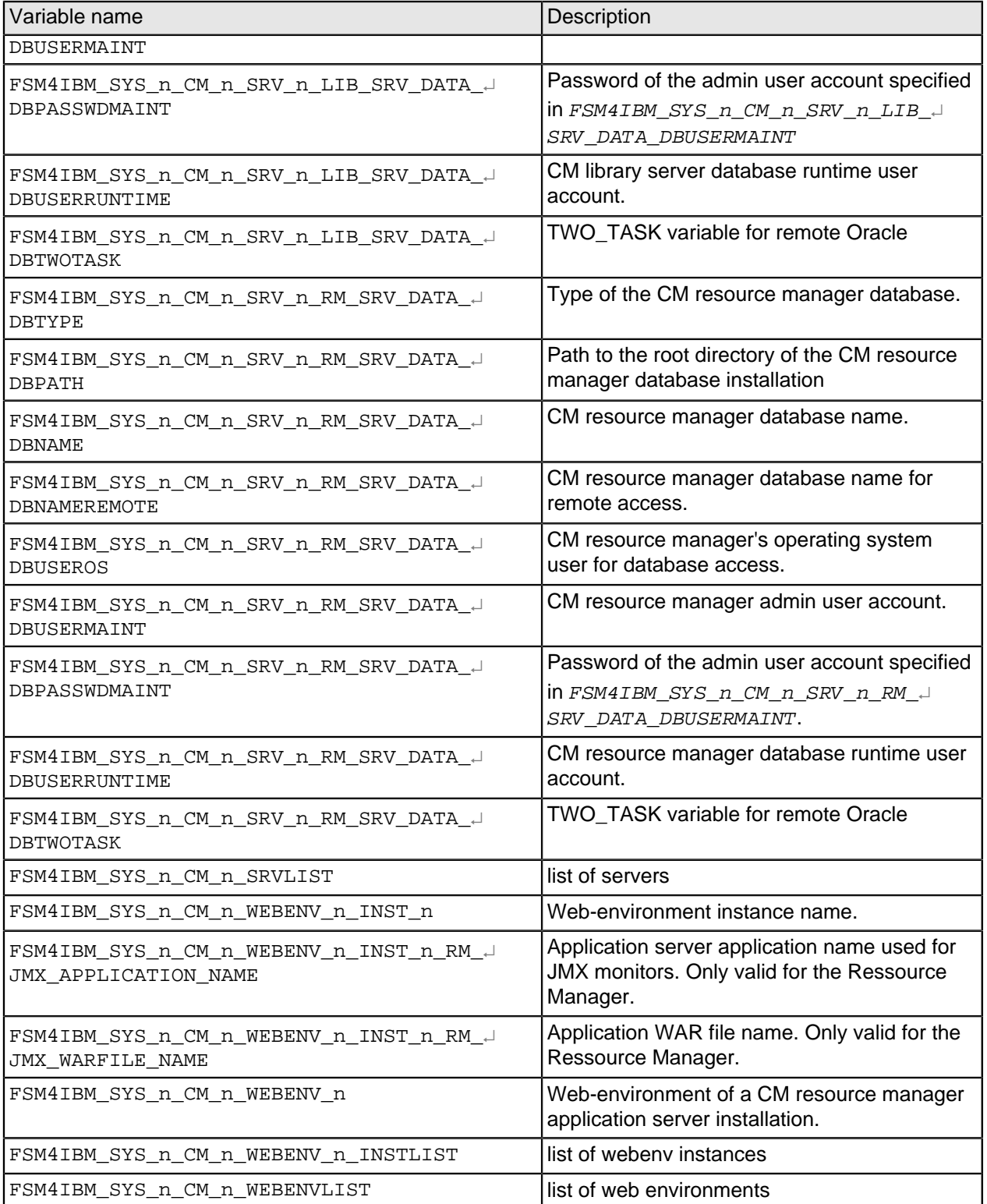

These are the settings for Common Store:

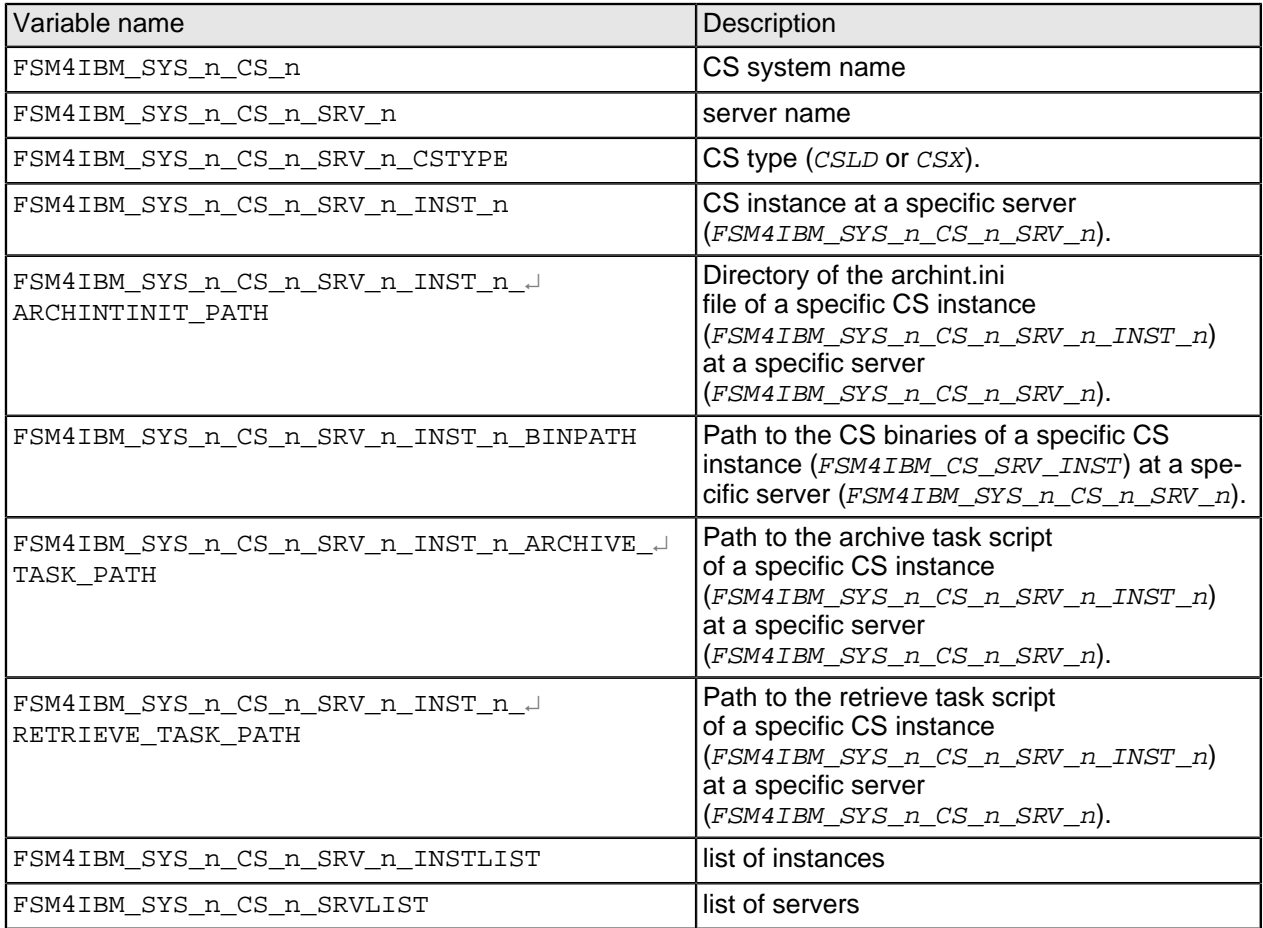

#### These are the settings for CMOD:

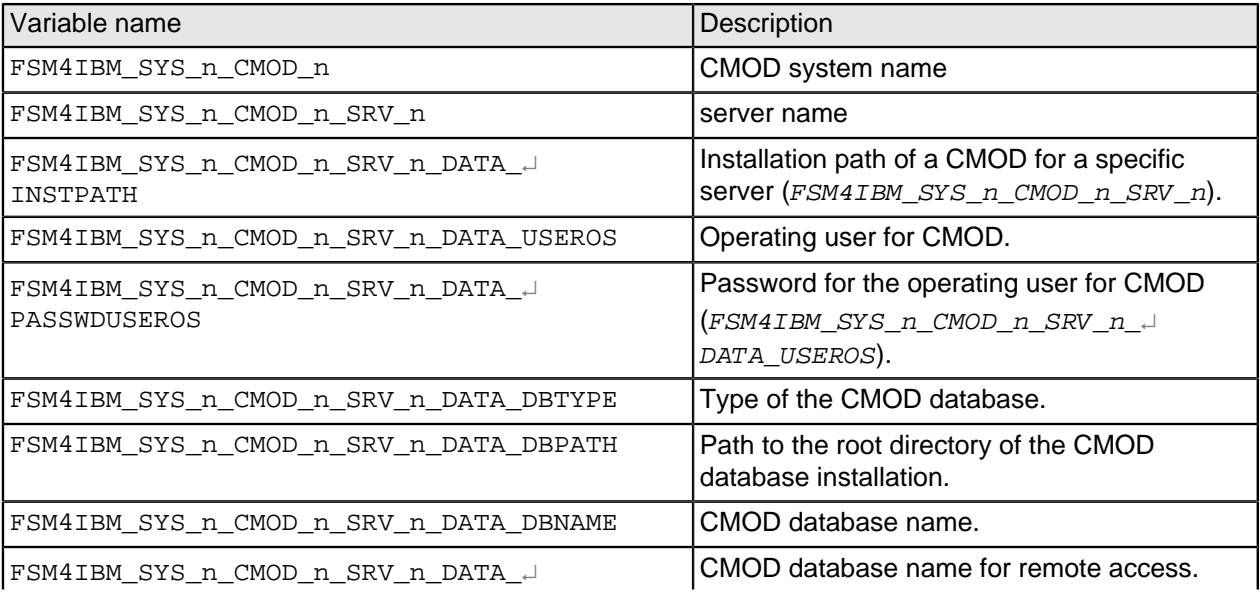

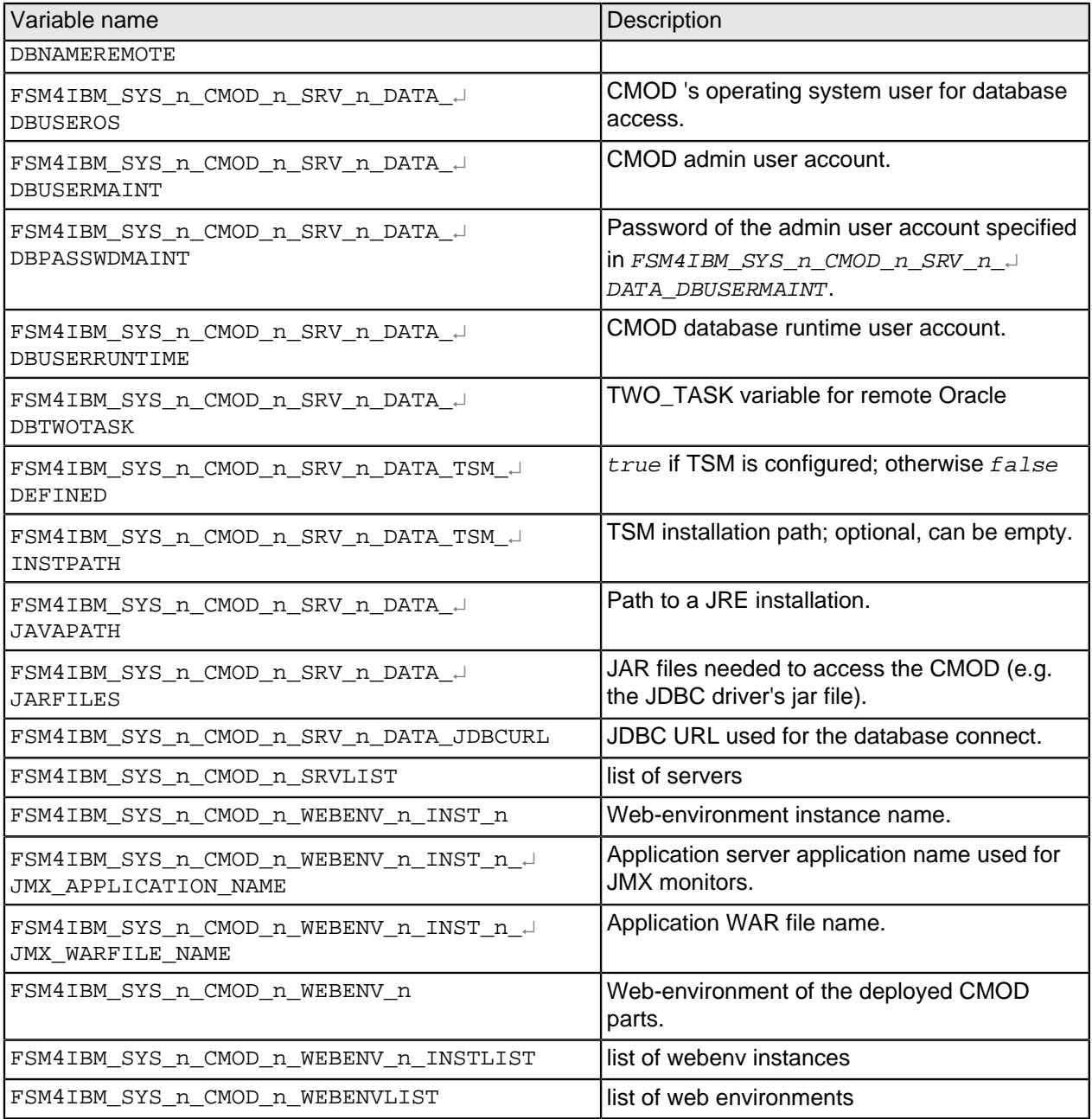

# <span id="page-51-0"></span>**Appendix B. Copyright notice**

# <span id="page-51-1"></span>**IBM FileNet System Monitor (18 March 2011)**

Copyright © 2000-2011 CENIT AG, Germany; Copyright © 2005, 2011 IBM Corp., USA including this documentation and all software.

No part of this publication may be reproduced, transmitted, transcribed, stored in a retrieval system, or translated into any computer language, in any form or by any means, electronic, mechanical, magnetic, optical, chemical, manual, or otherwise, without prior written permission of the copyright owners. The copyright owners grants you limited permission to make hardcopy or other reproductions of any machine-readable documentation for your own use, provided that each such reproduction shall carry the original copyright notice. No other rights under copyright are granted without prior written permission of the copyright owners. The document is not intended for production and is furnished as is without warranty of any kind. All warranties on this document are hereby disclaimed including the warranties of merchantability and fitness for a particular purpose.

Note to U.S. Government Users Documentation related to restricted rights Use, duplication or disclosure is subject to restrictions set forth in GSA

#### **Notices**

This information was developed for products and services offered in the U.S.A.

IBM may not offer the products, services, or features discussed in this document in other countries. Consult your local IBM representative for information on the products and services currently available in your area. Any reference to an IBM product, program, or service is not intended to state or imply that only that IBM product, program, or service may be used. Any functionally equivalent product, program, or service that does not infringe any IBM intellectual property right may be used instead. However, it is the user's responsibility to evaluate and verify the operation of any non-IBM product, program, or service.

IBM may have patents or pending patent applications covering subject matter described in this document. The furnishing of this document does not grant you any license to these patents. You can send license inquiries, in writing, to:

IBM Director of Licensing IBM Corporation North Castle Drive Armonk, NY 10504-1785 U.S.A.

For license inquiries regarding double-byte (DBCS) information, contact the IBM Intellectual Property Department in your country or send inquiries, in writing, to:

IBM World Trade Asia Corporation Licensing 2-31 Roppongi 3-chome, Minato-ku Tokyo 106-0032, Japan

**The following paragraph does not apply to the United Kingdom or any other country where such provisions are inconsistent with local law:** INTERNATIONAL BUSINESS MACHINES CORPORATION PROVIDES THIS PUBLICATION "AS IS" WITHOUT WARRANTY OF ANY KIND, EITHER EXPRESS OR IMPLIED, INCLUDING, BUT NOT LIMITED TO, THE IMPLIED WARRANTIES OF NON-INFRINGEMENT, MERCHANTABILITY OR FITNESS FOR A PARTICULAR PURPOSE. Some states do not allow disclaimer of express or implied warranties in certain transactions, therefore, this statement may not apply to you.

This information could include technical inaccuracies or typographical errors. Changes are periodically made to the information herein; these changes will be incorporated in new editions of the publication. IBM may make improvements and/or changes in the product(s) and/or the program(s) described in this publication at any time without notice.

Any references in this information to non-IBM Web sites are provided for convenience only and do not in any manner serve as an endorsement of those Web sites. The materials at those Web sites are not part of the materials for this IBM product and use of those Web sites is at your own risk.

IBM may use or distribute any of the information you supply in any way it believes appropriate without incurring any obligation to you.

Licensees of this program who wish to have information about it for the purpose of enabling: (i) the exchange of information between independently created programs and other programs (including this one) and (ii) the mutual use of the information which has been exchanged, should contact:

IBM Corporation J46A/G4 555 Bailey Avenue San Jose, CA 95141-1003 U.S.A.

Such information may be available, subject to appropriate terms and conditions, including in some cases, payment of a fee.

The licensed program described in this document and all licensed material available for it are provided by IBM under terms of the IBM Customer Agreement, IBM International Program License Agreement or any equivalent agreement between us.

Any performance data contained herein was determined in a controlled environment. Therefore, the results obtained in other operating environments may vary significantly. Some measurements may have been made on development-level systems and there is no guarantee that these measurements will be the same on generally available systems. Furthermore, some measurements may have been estimated through extrapolation. Actual results may vary. Users of this document should verify the applicable data for their specific environment.

Information concerning non-IBM products was obtained from the suppliers of those products, their published announcements or other publicly available sources. IBM has not tested those products and cannot confirm the accuracy of performance, compatibility or any other claims related to non-IBM products. Questions on the capabilities of non-IBM products should be addressed to the suppliers of those products.

All statements regarding IBM's future direction or intent are subject to change or withdrawal without notice, and represent goals and objectives only.

This information contains examples of data and reports used in daily business operations. To illustrate them as completely as possible, the examples include the names of individuals, companies, brands, and products. All of these names are fictitious and any similarity to the names and addresses used by an actual business enterprise is entirely coincidental.

#### COPYRIGHT LICENSE:

This information contains sample application programs in source language, which illustrate programming techniques on various operating platforms. You may copy, modify, and distribute these sample programs in any form without payment to IBM, for the purposes of developing, using, marketing or distributing application programs conforming to the application programming interface for the operating platform for which the sample programs are written. These examples have not been thoroughly tested under all conditions. IBM, therefore, cannot guarantee or imply reliability, serviceability, or function of these programs.

#### **Trademarks**

IBM, the IBM logo, and ibm.com are trademarks or registered trademarks of International Business Machines Corporation in the United States, other countries, or both. If these and other IBM trademarked terms are marked on their first occurrence in this information with a trademark symbol ( $^{\circ}$  or  $^{\text{m}}$ ), these symbols indicate U.S. registered or common law trademarks owned by IBM at the time this information was published. Such trademarks may also be registered or common law trademarks in other countries. A current list of IBM trademarks is available on the Web at "Copyright and trademark information" at www.ibm.com/legal/copytrade.shtml.

Java and all Java-based trademarks are trademarks of Sun Microsystems, Inc. in the United States, other countries, or both.

Microsoft, Windows, and Windows NT are trademarks of Microsoft Corporation in the United States, other countries, or both.

UNIX is a registered trademark of The Open Group in the United States and other countries.

Linux is a registered trademark of Linus Torvalds in the United States, other countries, or both.

Other company, product, and service names may be trademarks or service marks of others.